#### **Bakalářská práce**

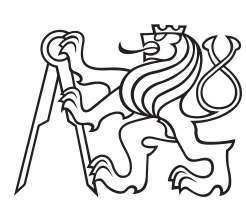

**České vysoké učení technické v Praze**

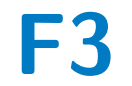

**F3 Fakulta elektrotechnická Katedra měření**

# **Firmware pro Open-Cube (alternativní řídicí LEGO kostku)**

**Václav Jelínek**

**Vedoucí: Ing. David Novotný Obor: Kybernetika a robotika Květen 2023**

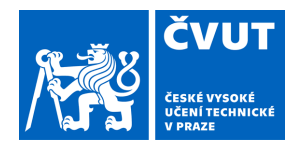

# ZADÁNÍ BAKALÁŘSKÉ PRÁCE

## **I. OSOBNÍ A STUDIJNÍ ÚDAJE**

Příjmení: **Jelínek** Jméno: **Václav** Osobní číslo: **499219** 

Fakulta/ústav: **Fakulta elektrotechnická** 

Zadávající katedra/ústav: **Katedra měření** 

Studijní program: **Kybernetika a robotika** 

## **II. ÚDAJE K BAKALÁŘSKÉ PRÁCI**

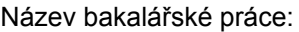

#### **Firmware pro Open-Cube (alternativní řídicí LEGO kostku)**

Název bakalářské práce anglicky:

#### **Firmware for Open-Cube (alternative LEGO control brick)**

Pokyny pro vypracování:

V rámci bakalářské práce realizujte firmware pro projekt Open-Cube (alternativní řídicí kostka pro LEGO NXT/EV3). Firmware (přesněji řečeno framework) by měl umožnit snazší programování kostky, aby bylo možné její nasazení ve výuce již v prvním ročníku, v předmětu Roboti. Přístup k senzorům a motorům by měl být přímočarý a bez nutných "low-level" operací a znalostí.

Framework by měl umožňovat přístup ke všem NXT (ideálně i EV3) senzorům, měření interní IMU jednotkou. Dále by mělo být možné ovládat motory, zpracovávat jejich enkodéry a na pozadí frameworku regulovat rychlost/polohu motorů. Další funkcionalitou by měl být obousměrný přenos dat pomocí ESP32 do PC případně mobilu v reálném čase. Nakonec je požadavek na vytvoření uživatelského menu na displeji kostky a ovládání pomocí tlačítek (výběr a spouštění uživatelského kódu). K frameworku bude vypracována důkladná dokumentace všech funkcionalit a kód bude řádně okomentován pro případné budoucí rozšiřování.

Seznam doporučené literatury:

[1] Definitive Guide to ARM (R) Cortex (R)-M0 and Cortex-M0+ Processors, Joseph Yiu, 2015, ISBN: 0128032774 [2] LEGO MINDSTORMS Education EV3 developer kits, available at: https://education.lego.com/en-us/product resources/mindstorms-ev3/downloads/developer-kits

[3] Raspberry Pi Pico documentation, available at: https://www.raspberrypi.com/documentation/microcontrollers/raspberry-pi pico.html

[4] Micropython documentation, available at: https://micropython.org/download/rp2-pico/

Jméno a pracoviště vedoucí(ho) bakalářské práce:

#### **Ing. David Novotný katedra měření FEL**

Jméno a pracoviště druhé(ho) vedoucí(ho) nebo konzultanta(ky) bakalářské práce:

Datum zadání bakalářské práce: **03.02.2023** Termín odevzdání bakalářské práce: **26.05.2023** 

Platnost zadání bakalářské práce: **do konce letního semestru 2023/2024** 

podpis vedoucí(ho) práce

Ing. David Novotný podpis vedoucí(ho) ústavu/katedry

\_\_\_\_\_\_\_\_\_\_\_\_\_\_\_\_\_\_\_\_\_\_\_\_\_\_\_ \_\_\_\_\_\_\_\_\_\_\_\_\_\_\_\_\_\_\_\_\_\_\_\_\_\_\_ \_\_\_\_\_\_\_\_\_\_\_\_\_\_\_\_\_\_\_\_\_\_\_\_\_\_\_ prof. Mgr. Petr Páta, Ph.D. podpis děkana(ky)

## **III. PŘEVZETÍ ZADÁNÍ**

Student bere na vědomí, že je povinen vypracovat bakalářskou práci samostatně, bez cizí pomoci, s výjimkou poskytnutých konzultací. Seznam použité literatury, jiných pramenů a jmen konzultantů je třeba uvést v bakalářské práci.

Datum převzetí zadání **Podpis studenta** Podpis studenta

.

# **Poděkování**

Děkuji Ing. Davidu Novotnému a Ing. Vojtěchu Petruchovi, Ph.D. za pomoc při zpracování bakalářské práce.

# **Prohlášení**

Prohlašuji, že jsem předloženou práci vypracoval samostatně, a že jsem uvedl veškerou použitou literaturu.

V Praze, 26. května 2023

## **Abstrakt**

Open-Cube je projekt iniciovaný na katedře měření ČVUT FEL, jehož cílem je vyvinutí alternativní řídicí kostky pro ovládání LEGO NXT, EV3 a dalších senzorů a motorů.

První část textu popisuje aktuální stav projektu, tedy první navrženou a sestavenou verzi hardwaru. Dále porovnává EV3, NXT a SPIKE řídicí kostky s vyvíjenou Open-Cube kostkou.

Druhá část textu se zaměřuje na vlastní práci, tedy implementaci firmwaru, jehož součástí je framework (menu s možností procházení a spuštění programů, správa periferií), ovládání komponent kostky a ovládání NXT senzorů a motorů.

Poslední část ověřuje funkčnost hardwaru a aktuálního řešení firmwaru na dvou demonstračních úlohách. První z nich je klasická úloha robotu sledujícího čáru. Druhá, složitější úloha, je robot balancující na dvou kolech (segway).

Řídicí kostka se bude využívat pro výuku studentů prvního ročníku programu Kybernetika a robotika v předmětu Roboti a na Robosoutěži, pořádané ČVUT FEL. Veškeré podklady (HW schémata, firmware, dokumentace, demonstrační úlohy) budou po dokončení vývoje volně přístupné.

**Klíčová slova:** Open-Cube, řídicí kostka, firmware, framework, RP2040, LEGO, NXT

**Vedoucí:** Ing. David Novotný České vysoké učení technické v Praze, Fakulta elektrotechnická, Technická 2, Praha

## **Abstract**

Open-Cube is a project initiated by the Department of Measurement at CTU FEE, which aims to develop an alternative control cube for controlling LEGO NXT, EV3, and other sensors and motors.

The first part of the text describes the current status of the project, i.e. the first designed and built version of the hardware. It also compares the EV3, NXT, and SPIKE control cubes with the Open-Cube under development.

The second part of the text focuses on the actual work, i.e. the implementation of the firmware, which includes the framework (menu with the ability to browse and run programs, peripheral management), control of the cube components, and control of the NXT sensors and motors.

The last section verifies the functionality of the hardware and current firmware solution on two demonstration tasks. The first is a classic line-following robot task. The second, more complex task, is a robot balancing on two wheels (segway).

The control cube will be used for teaching first-year students of the Cybernetics and Robotics program in the Robots course and at the robotic competition Robosoutěž, organized by CTU FEE. All materials (HW schematics, firmware, documentation, demonstration tasks) will be freely available after the development is completed.

**Keywords:** Open-Cube, control brick, firmware, framework, RP2040, LEGO, NXT

**Title translation:** Firmware for Open-Cube (alternative LEGO control brick)

# **Obsah**

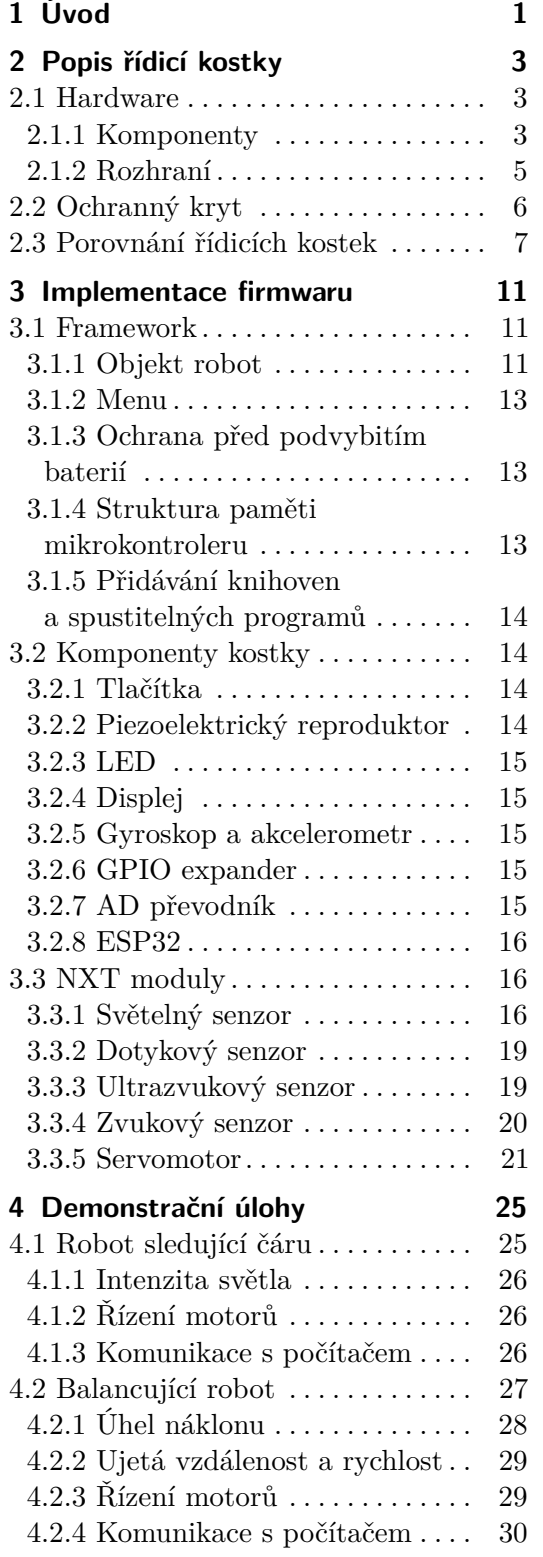

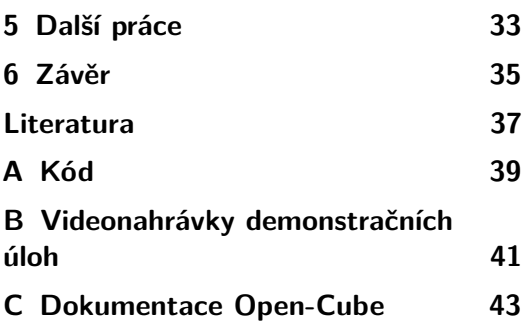

# **Obrázky**

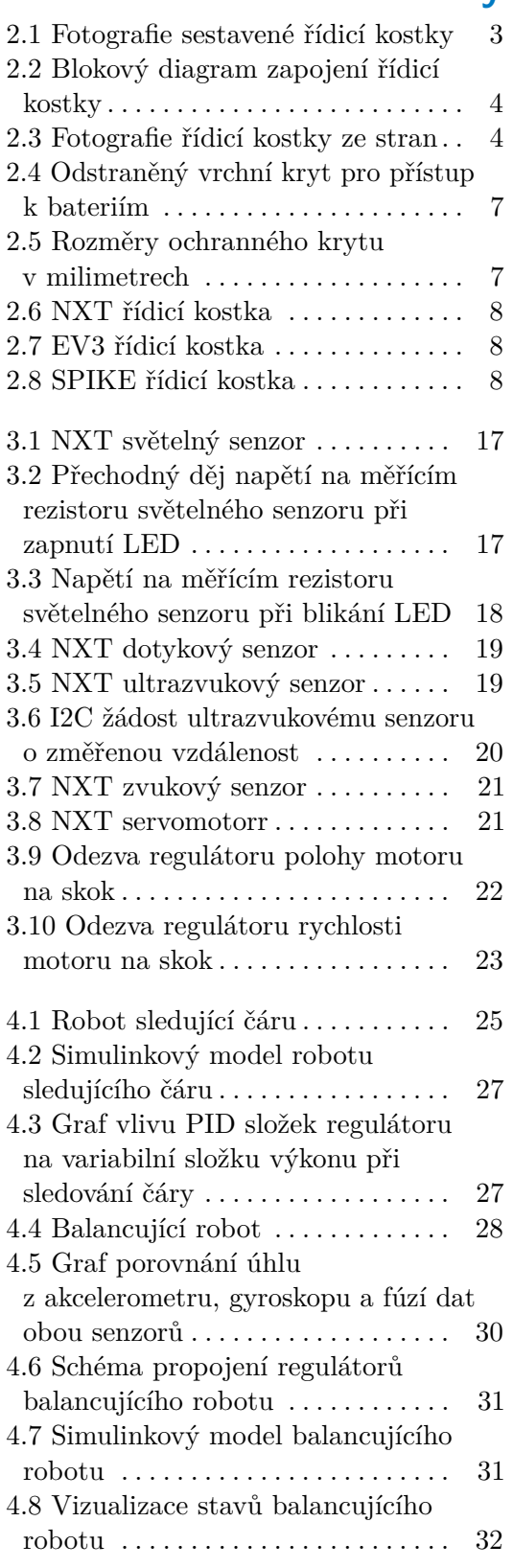

# **Tabulky**

2.1 Porovnání řídicích kostek  $\cdots \cdots$ 9

# <span id="page-8-0"></span>**Kapitola 1 Úvod**

Fakulta elektrotechnická využívá stavebnice LEGO Mindstorms NXT a EV3 k výuce studentů prvního ročníku oboru Kybernetika a robotika v předmětu Roboti a také při pořádání Robosoutěže pro základní a střední školy. Výroba těchto stavebnic byla již ukončena a LEGO nyní prodává novou stavebnici SPIKE. Součástí této stavebnice je nová řídicí kostka, senzory a motory, které nejsou zpětně kompatibilní se zmíněnými předchozími generacemi a neposkytují funkcionality vhodné pro výukové účely. Jelikož Fakulta vlastní desítky NXT a EV3 stavebnic, došlo na katedře měření k rozhodnutí vyvinout alternativní řídicí LEGO kostku s názvem Open-Cube, která by umožňovala připojení klasických LEGO dílů, využití NXT a EV3 senzorů a motorů a poskytovala další funkcionality pro účely výuky studentů.

Na vývoji kostky pracuje skupina vyučujících a studentů Fakulty elektrotechnické. Hardware Open-Cube byl navržen Ing. Davidem Novotným tak, aby kostka byla kompatibilní s klasickými LEGO součástkami, NXT a EV3 senzory a motory. Základní knihovny pro ovládání komponent kostky a NXT senzorů byly z části naprogramovány studenty v rámci předmětu Práce v týmu v magisterské etapě programu Kybernetika a Robotika. Studenti neměli k dispozici hotový hardware pro otestování funkčnosti, a tak bylo nutné většinu této práce předělat. Komunikace a ovládání EV3 senzorů je obsahem bakalářské práce studenta Jakuba Vaňka. Obsahem této bakalářské práce je implementace firmwaru kostky, ovládání komponent kostky, ovládání NXT senzorů a motorů, sjednocení již implementovaných knihoven, otestování funkčnosti kostky na demonstračních úlohách a sepsání dokumentace funkcionalit kostky.

Žáci základních a středních škol a studenti prvního ročníku vysoké školy často nemají zkušenosti s programováním. Python je vhodný programovací jazyk pro začátky a seznámení se se základy programování, algoritmizace a řízení robotů. Je to také první programovací jazyk, se kterým se studenti prvního ročníku programu Kybernetika a robotika setkají v předmětu Algoritmy a programování. Souběžně s tímto předmětem je ve studijním plánu i předmět Roboti, ve kterém budou studenti řídicí kostku využívat. Z těchto důvodů byl vývojový jazyk pro Open-Cube zvolen MicroPython, což je implementace Pythonu 3 optimalizovaná pro běh na mikrokontrolerech.

# <span id="page-10-0"></span>**Kapitola 2 Popis řídicí kostky**

<span id="page-10-3"></span>Na obrázcích [2.1,](#page-10-3) [2.3](#page-11-1) a [2.4](#page-14-1) lze vidět realizaci kostky při pohledu ze shora a ze stran, rozměry kostky jsou na obrázku [2.5.](#page-14-2)

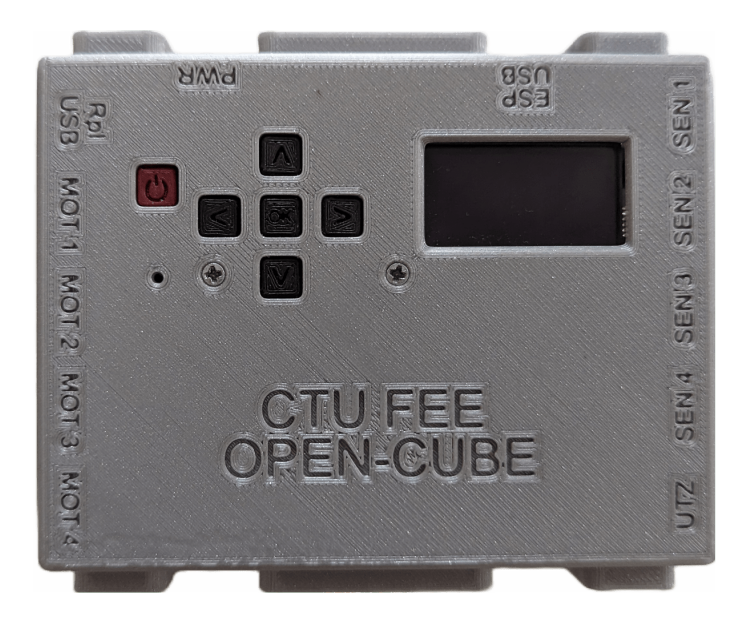

**Obrázek 2.1:** Fotografie sestavené řídicí kostky.

## <span id="page-10-1"></span>**2.1 Hardware**

Obrázek [2.2](#page-11-0) graficky popisuje propojení hardwaru kostky.

### <span id="page-10-2"></span>**2.1.1 Komponenty**

Jádrem řídicí kostky je mikrokontroler Raspberry PI RP2040. Pro bezdrátovou komunikaci (Bluetooth, Wi-Fi) s externím zařízením je kostka vybavena modulem ESP32. Kostka je vybavena tříosým akcelerometrem a gyroskopem ICM-20608- G, piezoelektrickým reproduktorem pro zvukovou signalizaci, AD převodníkem ADS1119 pro získávání dat z analogových senzorů a GPIO expanderem PCF8875 2. Popis řídicí kostky**.........................................**

<span id="page-11-0"></span>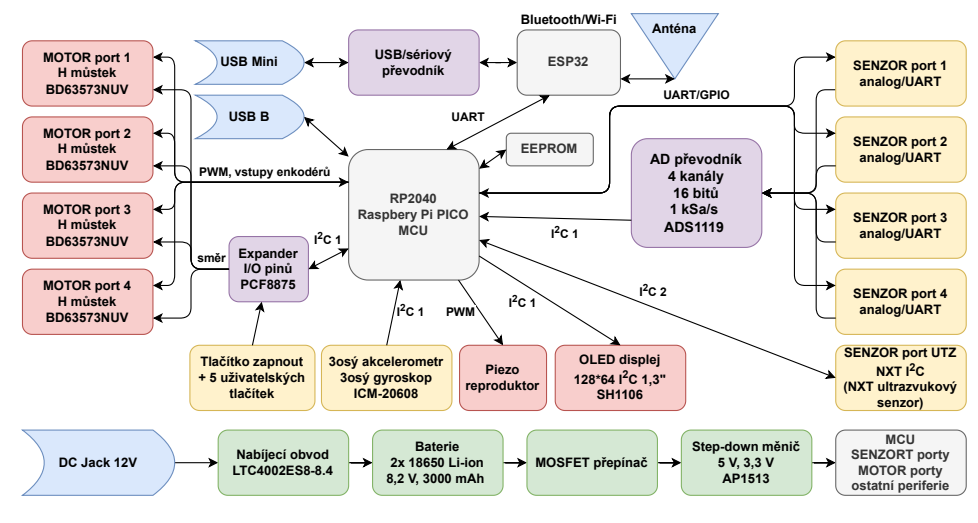

**Obrázek 2.2:** Blokový diagram zapojení řídicí kostky

<span id="page-11-1"></span>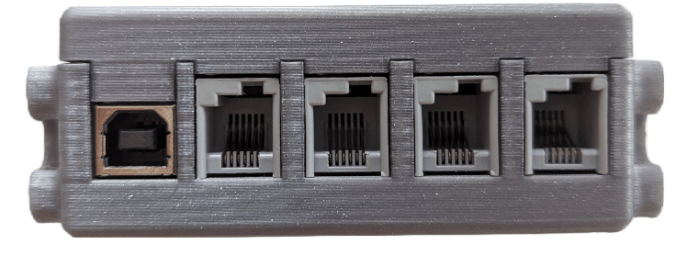

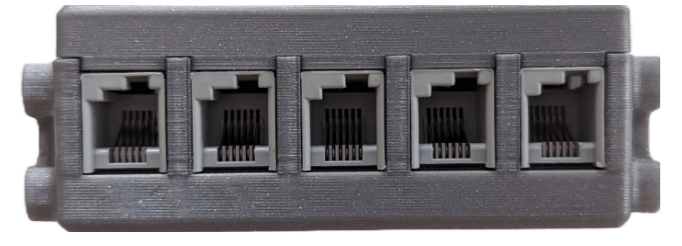

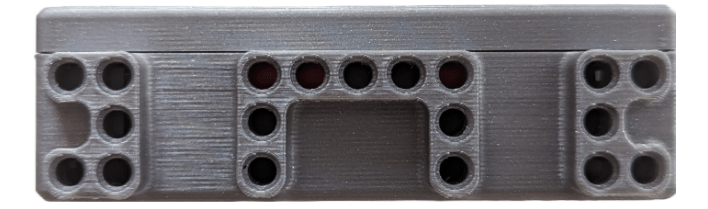

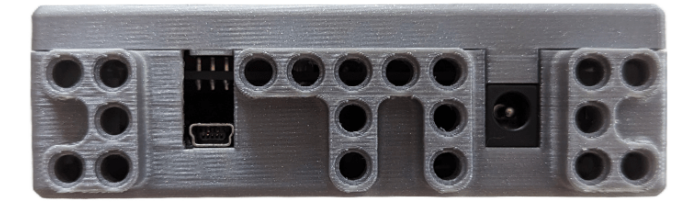

**Obrázek 2.3:** Fotografie řídicí kostky ze stran.

pro rozšíření počtu pinů mikrokontroleru. Napájení je zprostředkováno dvěma 18650 Li-Ion bateriemi.

#### **Mikrokontroler**

Raspberry Pi RP2040 je 32bitový dvoujádrový ARM Cortex-M0+@133MHz mikrokontroler s pamětí SRAM o velikosti 264 kB, se 30 GPIO piny, z nichž 4 umožňují analogový vstup, 2 sběrnicemi UART, 2 SPI řadiči, 2 I2C řadiči, 16 PWM kanály a 8 stavovými automaty programovatelných I/O pinů. [\[14\]](#page-45-0) Oproti ostatním mikrokontrolerům není RP2040 příliš výkonný, ale zato je velmi levný (cena se pohybuje okolo 30 Kč [\[15\]](#page-45-1))) a v aktuální čipové krizi také relativně dostupný.

#### **Gyroskop a akcelerometr**

ICM-20608-G je 3osý gyroskop s programovatelným plným rozsahem  $\pm 250, \pm 500,$  $\pm 1000$ ,  $\pm 2000$ , deg/s a 3osý akcelerometr s programovatelným plným rozsahem  $\pm 2q$ , ±4*g*, ±8*g*, ±16*g* s integrovanými AD převodníky a digitálním výstupem. Senzor poskytuje programovatelné digitální filtry. [\[3,](#page-44-1) [4\]](#page-44-2) Senzor je k mikrokontroleru připojen sběrnicí I2C 1 a pinem přerušení.

#### **GPIO expander**

PCF8875 je 16bitový I/O expander umožňující připojení dalších 16 vstupů či výstupu k mikrokontroleru. [\[13\]](#page-44-3) K Expanderu jsou připojeny vstupy a výstupy, které nevyžadují příliš častou obsluhu, jsou jimi vstupy pro tlačítko zapnutí/vypnutí a uživatelská tlačítka, výstupy pro zapnutí a ovládání H můstku motorů, pro LED na plošném spoji a pro odpojení kostky od napájení. Expander je k mikrokontroleru připojen sběrnicí I2C 1 a pinem přerušení.

#### **AD převodník**

ADS1119 je 16bitový 4kanálový převodník se vzorkovací frekvencí 1 kSa/s umožňující měření napětí každého z kanálů proti zemi nebo diferenční měření napětí mezi kanály. [\[1\]](#page-44-4) Převodník slouží k měření výstupních hodnot připojených analogových senzorů. K mikrokontroleru je připojen sběrnicí I2C 1 a pin přerušení není připojen.

#### **ESP32**

ESP32 je bezdrátový komunikační modul umožňující připojení přes Bluetooth nebo Wi-Fi. V řídicí kostce slouží ke komunikaci a výměně dat s externím zařízením (nastavování konstant za běhu programu, ukládání a vizualizace dat o aktuálním stavu kostky). Modul je k mikrokontroleru připojen sběrnicí UART 0.

#### <span id="page-12-0"></span>**2.1.2 Rozhraní**

Rozhraní kostky tvoří tlačítko pro zapnutí/vypnutí, 5 uživatelských tlačítek pro ovládání, tlačítko boot pro spuštění mikrokontroleru v režimu pro nahrání firmwaru, 2. Popis řídicí kostky**.........................................**

OLED displej SH1106, čtyři porty pro připojení motorů, čtyři porty pro připojení NXT, EV3 nebo jiných senzorů a jeden port pro připojení NXT ultrazvukového senzoru. Programování RP2040 je umožněno portem USB B a programování ESP32 portem USB mini. Pro nabíjení baterií slouží 12 V DC Jack.

#### **Tlačítka**

Tlačítko pro zapnutí/vypnutí a 5 uživatelský tlačítek pro ovládání kostky (doleva, doprava, OK, nahoru, dolů) jsou k mikrokontroleru připojeny přes I/O expander. K expanderu jsou připojeny přes pull down rezistory.

#### **Displej**

SH1106 je černobílý OLED displej s rozlišením 128x64. Displej je k mikrokontroleru připojen sběrnicí I2C 1.

#### **Porty pro připojení motorů**

Čtyři 6pinové porty, s upraveným RJ-12 konektorem, pro připojení motorů jsou vybaveny ovladačem motoru s H můstkem BD63573NUV. Porty jsou připojeny na zdroj napětí +5 V a k zemi. Dva piny portu jsou připojeny k ovladači motoru. Další dva piny jsou výstupy z enkodéru a jsou připojeny ke GPIO mikrokontroleru.

#### **Port pro připojení NXT ultrazvukového senzoru**

Port je 6pinový s upraveným RJ-12 konektorem. NXT ultrazvukový senzor je digitální senzor, který komunikuje, na rozdíl od ostatních senzorů, po I2C sběrnici, proto je pro něj vyhrazen dedikovaný port. Port je připojen na zdroj napájení +5 V a k zemi. K mikrokontroleru je připojen sběrnicí I2C 2 a je jediným zařízením, které tuto sběrnici využívá.

#### **Porty pro připojení ostatních senzorů**

Čtyři 6pinové porty, s upraveným RJ-12 konektorem, pro připojení NXT, EV3 nebo jiných senzorů jsou připojeny na zdroj napětí +5 V s omezovačem proudu a k zemi. Každý z portů je připojen k samostatnému kanálů AD převodníku, dva piny portu jsou připojeny ke GPIO mikrokontroleru a poskytují komunikaci přes softwarový nebo hardwarový UART. Porty 2 a 4 umožňují pouze softwarový UART a porty 1 a 3 umožňují softwarový i hardwarový UART sběrnicí mikrokontroleru UART 1.

### <span id="page-13-0"></span>**2.2 Ochranný kryt**

Kryt se skládá ze spodní a vrchní části. Obě části jsou k plošnému spoji přišroubovány dvěma šrouby. Kryt je vytisknut na klasické FDM 3D tiskárně z materiálu PLA, umožňuje ochranu všech komponent a bezpečný přístup k portům a tlačítkům kostky a je navržený tak, aby k němu bylo možné připevnit klasické LEGO součástky

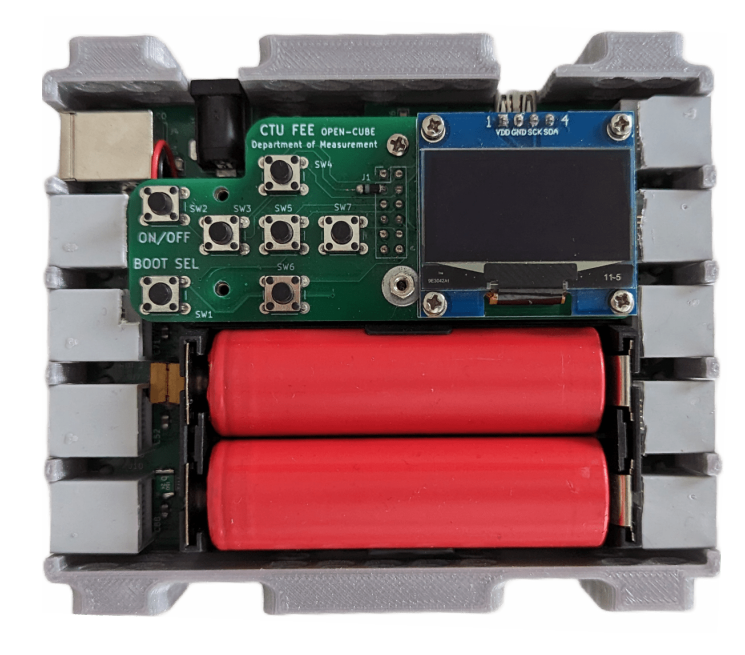

<span id="page-14-1"></span>(obrázek [2.3\)](#page-11-1). Po odšroubování vrchní části krytu je umožněn přístup k bateriím a jejich výměna (obrázek [2.4\)](#page-14-1). Model krytu s popsanými rozměry je na obrázku [2.5.](#page-14-2)

<span id="page-14-2"></span>**Obrázek 2.4:** Odstraněný vrchní kryt pro přístup k bateriím

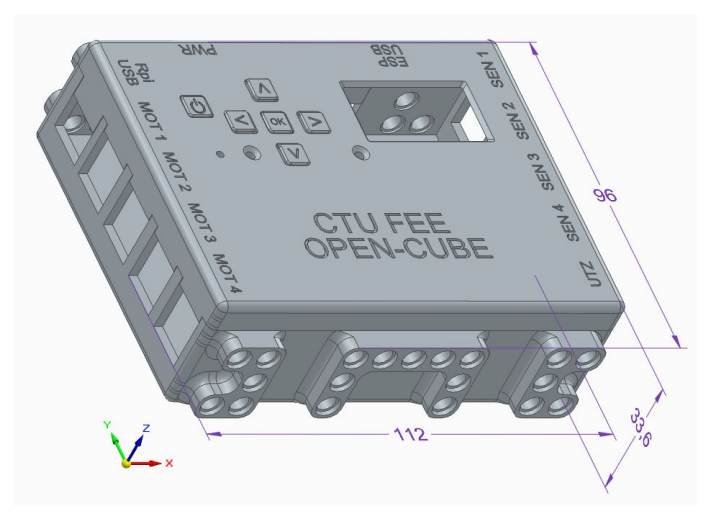

**Obrázek 2.5:** Rozměry ochranného krytu v milimetrech.

## <span id="page-14-0"></span>**2.3 Porovnání řídicích kostek**

Řídicí kostky NXT, EV3, SPIKE a Open-Cube jsou na obrázcích [2.6,](#page-15-0) [2.7,](#page-15-1) [2.8](#page-15-2) a [2.1.](#page-10-3) Parametry kostek jsou porovnány v tabulce [2.1.](#page-16-0) Open-Cube může zaujmout především cenou součástek. Dále veškerá hardwarová schémata, firmware, model krytu, dokumentace a manuály budou po dokončení vývoje volně k dispozici.

<span id="page-15-0"></span>2. Popis řídicí kostky**.........................................**

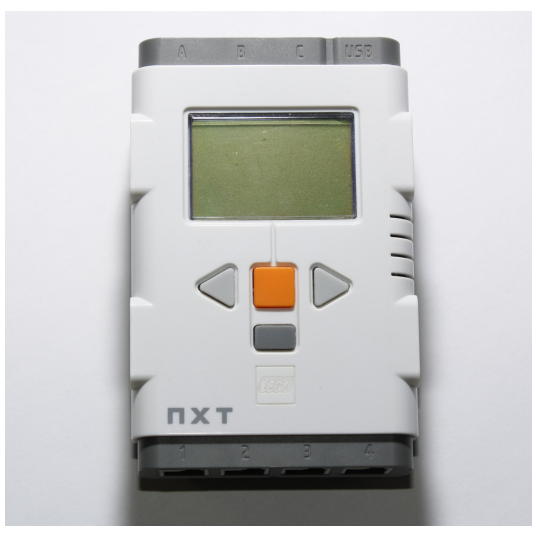

**Obrázek 2.6:** NXT řídicí kostka. [\[10\]](#page-44-5)

<span id="page-15-1"></span>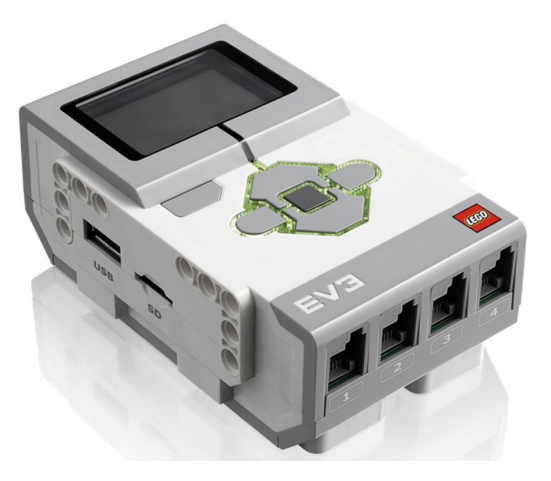

**Obrázek 2.7:** EV3 řídicí kostka. [\[8\]](#page-44-6)

<span id="page-15-2"></span>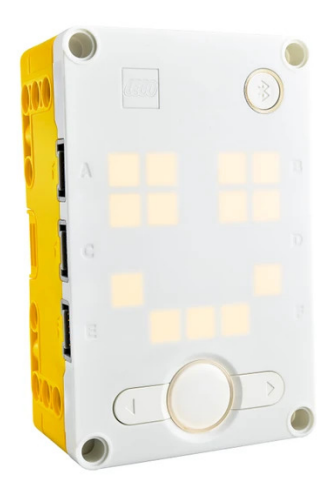

**Obrázek 2.8:** SPIKE řídicí kostka. [\[6\]](#page-44-7)

<span id="page-16-0"></span>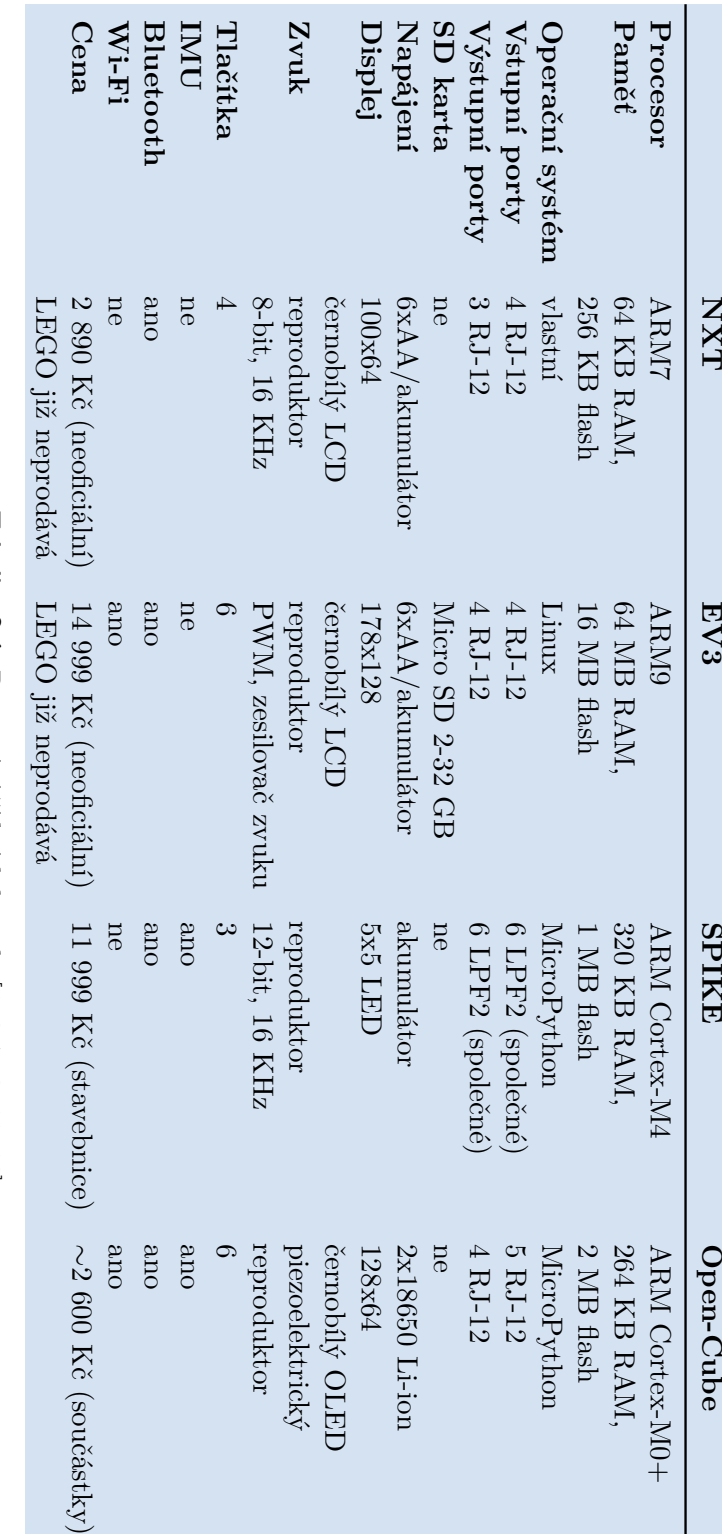

Tabulka 2.1: Porovnání řídicích kostek. [5, 6, 7, 9, 11, 16] **Tabulka 2.1:** Porovnání řídicích kostek. [\[5,](#page-44-8) [6,](#page-44-7) [7,](#page-44-9) [9,](#page-44-10) [11,](#page-44-11) [16\]](#page-45-2)

**. . . . .**

**. . . .**

**. . . . . . . . . . . . . . . . .**

# **. . . . . . . . . .** 2.3. Porovnání řídicích kostek

# <span id="page-18-0"></span>**Kapitola 3**

## **Implementace firmwaru**

Hlavním cílem firmwaru je poskytnout uživateli jednoduché rozhraní pro ovládání kostky a zároveň zajistit bezpečnou inicializaci a deinicializaci všech periferií. K dosažení tohoto cíle byl zvolen přístup s vytvořením globálního objektu robot, který je inicializován při zapnutí kostky a lze ho využívat ve spuštěném uživatelském programu. Fungování objektu je popsáno v následující sekci.

Původní implementace a zadání úkolu počítalo s implementací firmwaru v jazyce MicroPython. V průběhu implementace a při testování bylo zjištěno, že rychlost běhu kódu je nedostatečná (především pro obsluhu přerušení enkodérů motorů), a tak byla většina knihoven implementována v jazyce C. Tento kód je zkompilovaný a jsou tak zabudovány nové moduly do základního MicroPython firmwaru. Pro zrychlení importování knihoven jsou moduly implementované v jazyce MicroPython předkompilované. MicroPython firmware, moduly v jazyce C a moduly v jazyce MicroPython tvoří Open-Cube firmware.

## <span id="page-18-1"></span>**3.1 Framework**

#### <span id="page-18-2"></span>**3.1.1 Objekt robot**

Globální objekt robot poskytuje funkce pro inicializace a deinicializace všech periferií. Objekt se incializuje automaticky při zapnutí kostky. Některé základní periferie (tlačítka, displej, baterie) jsou inicializovány souběžně s objektem robot, ostatní periferie mohou být inicializovány a deinicializovány na žádost z uživatelského programu.

Objekt robot uchovává a spravuje objekty pro ovládání jednotlivých periferií. Tyto objekty jsou vytvořeny při inicializaci konkrétní periferie a jsou přístupné z objektu robot. Při deinicializaci je nejdříve periferie vypnuta (zastavení motorů, vypnutí LED světelného senzoru atd.) a následně se objekt periferie odstraní ze seznamu inicializovaných periferií.

Na objektu můžeme volat metody pro inicializaci periferie: init\_motor, init\_sensor, init\_esp\_uart. Analogicky můžeme volat metody pro deinicializace: deinit\_motor, deinit\_sensor, deinit\_esp\_uart a deinit\_all. Poslední zmíněnou metodou se deinicializují všechny uživatelem inicializované periferie. Tato metoda se volá vždy po ukončení programu, čímž je zajištěno správné opětovné spuštění dalšího programu.

3. Implementace firmwaru **......................................**

Struktura objektu robot je následující:

```
robot
  battery
  buttons
  buzzer
  display
  esp_uart
  led
  motors[4]
  sensors
    \_ultra
     gyro
     \_touch\left[ 4\right]\_light[4]\_sound [4]
```
Následující kód ukazuje jednoduchý uživatelský program, který ovládá periferie kostky za použití globálního objektu robot.

**Kód 3.1:** Použití globálního objektu robot.

```
# Importováni funkce pro uspání programu
from time import sleep
# Importováni konstant tlačítek, portů a senzorů
from lib.robot_consts import Button, Port, Sensor
# Definice programu
def main():
 # Přistoupení ke globalní proměnné robot
 global robot
 # Inicializace motoru na portu motoru 2
 robot.init_motor(Port.M2)
  # Incializace NXT dotykového senzoru na portu senzoru 3
 robot.init_sensor(sensor_type=Sensor.TOUCH, port=Port.S3)
  # Smyčka, čekající na ukončení programu tlačítkem na kostce
  while True:
   # Získání napětí na beteriích
   battery_voltage = robot.battery.voltage()
   # Získání stavu dotykového senzoru
   touch pressed = robot.sensors.touch[Port.S3].pressed()
   # Pokud je dotykový senzor stisknutý, nastaví motor na plný
    # výkon (100 %), jinak zastaví motor
   if touch_pressed:
     robot.motor[Port.M2].set_power(100)
    else:
      robot.motor[Port.M2].set_power(0)
```

```
# Vymazání displeje
    robot.display.fill(0)
    # Zobrazení napětí na bateriích a stavu dotykového senzoru
    robot.display.text(
    '{:.2f}V' format(battery voltage), 0, 0, 1)
    robot.display.text(str(touch_pressed), 0, 10, 1)
    robot.display.show()
    # Získání stavu tlačítek na kostce
    buttons = robot.buttons.pressed()
    # Ukončení programu, pokud je levé tlačítko stisknuté
    if buttons[Button.LEFT]:
      # Deinicializace všech uživatelem inicializovaných
      # periferií (motoru a tlačítka)
      robot.deinit_all()
      break
    # Uspání programu na 1 sekundu
    sleep(1)
# Spuštění programu
main()
```
#### <span id="page-20-0"></span>**3.1.2 Menu**

Po zapnutí kostky je na displeji zobrazeno menu se seznamem uživatelských programů a s indikací napětí na beteriích. Seznam programů lze procházet tlačítky nahoru a dolů. Tlačítkem OK je aktuálně vybraný program spuštěn a ovládání displeje je uvolněno. Po ukončení nebo při chybě uživatelského programu se na displeji opět zobrazí menu a lze spustit další program.

#### <span id="page-20-1"></span>**3.1.3 Ochrana před podvybitím baterií**

Po zapnutí kostky a při běhu jakéhokoliv programu je periodicky měřeno napětí na bateriích. Pokud změřené napětí klesne pod hodnotu 6,5 V, je po čtyřech sekundách kostka vypnuta. V tomto intervalu je vybití baterií signalizováno zvukem piezoelektrického reproduktoru a na displeji je zobrazena varovná hláška.

#### <span id="page-20-2"></span>**3.1.4 Struktura paměti mikrokontroleru**

V hlavním adresáři se nachází soubor soubor main.py a adresáře lib a programs. Soubor main.py je hlavní program, který je ve výchozím nastavení mikrokontroleru spuštěn při zapnutí kostky. Adresář lib obsahuje knihovny, které jsou k dispozici pro uživatelské programy. Adresář programs obsahuje uživatelské programy. Uživatelský program je buďto soubor s příponou .py, nebo adresář obsahující soubor main.py. Ukázka struktury adresáře kostky se vzorovým jednosouborovým programem vzor1 a programem v adresáři vzor2:

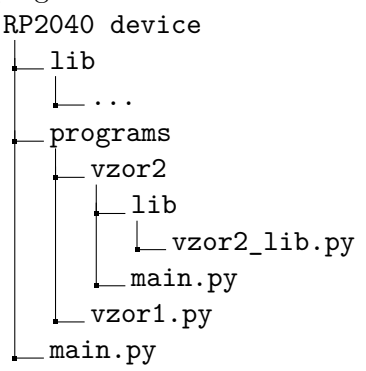

#### <span id="page-21-0"></span>**3.1.5 Přidávání knihoven a spustitelných programů**

Základní knihovny pro ovládání kostky, senzorů a motorů, v jazycích C a MicroPython, jsou zkompilovány a spolu se základním MicroPython firmwarem obsaženy v Open-Cube firmwaru kostky. Další knihovny lze přidat do adresáře lib. Uživatelské programy lze přidat do adresáře programs. Takovéto programy jsou spustitelné z menu (sekce [3.1.2\)](#page-20-0). Programy a knihovny lze přidávat po připojení kostky k počítači USB kabelem pomocí editoru jako je např. Thonny.

### <span id="page-21-1"></span>**3.2 Komponenty kostky**

#### <span id="page-21-2"></span>**3.2.1 Tlačítka**

Tlačítka (tlačítko zapnutí/vypnutí, 5 uživatelských tlačítek) jsou připojena k mikrokontroleru přes I/O expander, který má pin přerušení připojen k mikrokontroleru. Při vyvolání přerušení od expanderu je aktualizován stav všech tlačítek a uživateli je přístupný poslední zaznamenaný stav. Pokud je kostka vypnutá a uživatel stiskne tlačítko pro zapnutí/vypnutí, dojde k připojení napájení mikrokontroleru, aktivuje se přidržení napájení a na displeji se zobrazí menu (sekce [3.1.2\)](#page-20-0). Pokud je kostka zapnutá a uživatel stiskne toto tlačítko, dojde k deaktivaci přidržení napájení a kostka se vypne. Funkce uživatelských tlačítek není předem definovaná a je ponechaná na uživateli.

Obsluha přerušení je důležitá především proto, že tlačítko zapnutí/vypnutí je připojeno k expanderu a odpojení napájení periferií a mikrokontroleru je řešeno programově. V následující verzi hardwaru kostky je plánované hardwarové odpojení napájení. To zajistí, že se kostka vypne i v případě, že v mikrokontroleru dojde k neošetřené chybě a nebude reagovat na žádost o přerušení od expanderu.

#### <span id="page-21-3"></span>**3.2.2 Piezoelektrický reproduktor**

Reproduktor je ovládaný PWM signálem mikrokontroleru. Je použit pro signalizaci vybití baterií a z uživatelského programu lze reproduktor ovládat nastavením

frekvence a střídy PWM signálu. Při zapnutí kostky a po ukončení programu je reproduktor vypnut nastavením střídy signálu na 0 %.

#### <span id="page-22-0"></span>**3.2.3 LED**

LED je umístěna na plošném spoji uvnitř kostky a při přišroubovaném krytu není její zapnutí příliš vidět. Uživatel může LED zapnout nebo vypnout. Při zapnutí kostky a po ukončení uživatelského programu je LED vypnuta.

#### <span id="page-22-1"></span>**3.2.4 Displej**

Knihovna pro ovládání displeje, jako jediná, zůstala téměř beze změn ve stavu před zpracováním této práce. Na displeji lze zobrazovat, text, jednoduché geometrické útvary a grafy zapisováním do frame bufferu, který je do paměti displeje přenesen a zobrazen na příkaz programu. Při spuštění kostky a po ukončení uživatelského programu je na displeji zobrazeno menu (sekce [3.1.2\)](#page-20-0). Před spuštěním uživatelského programu je frame buffer smazán, na displeji je zobrazena černá obrazovka a ovládání displeje je přenecháno spuštěnému programu.

#### <span id="page-22-2"></span>**3.2.5 Gyroskop a akcelerometr**

Gyroskop měří úhlové zrychlení v deg/s a akcelerometr měří poměr zrychlení senzoru vůči tíhovému zrychlení. Oba senzory měří hodnoty ve třech osách (x, y, z). Při inicializaci senzoru uživatelem je zapsáním do registrů nastavena konfigurace gyroskopu plného rozsahu ±250 deg*/*s a akcelerometru ±1000*g*, je nastaveno generování pulzu přerušení při změření nových dat, dále digitální dolnopropustný filtr a dělič vzorkovací rychlosti tak, aby nová data byla změřena každé 0,003 sekundy. [\[3,](#page-44-1) [4\]](#page-44-2) Po deinicializaci je senzor vypnut z důvodu šetření energie.

#### <span id="page-22-3"></span>**3.2.6 GPIO expander**

K expanderu jsou připojeny vstupy tlačítka pro zapnutí/vypnutí a 5 uživatelských tlačítek, 8 výstupů pro ovládání motorů (2 pro každý z motorů – zapnutí a směr), výstup pro ovládání LED a výstup pro podržení napájení. Expander se inicializuje při zapnutí kostky, kdy se zároveň aktivuje výstup pro podržení napájení. Při vypnutí kostky se tento výstup deaktivuje, čímž dojde k přerušení napájení periferií a mikrokontroleru. V paměti expanderu se uchovává poslední zapsaný stav výstupů a aktuální stav vstupů. Komunikace s expanderem je řízena objekty zmíněných vstupních a výstupních periferií bez nutnosti uživatelského zásahu.

#### <span id="page-22-4"></span>**3.2.7 AD převodník**

Převodník se inicializuje při inicializaci prvního analogového senzoru (NXT světelný, zvukový, dotykový senzor). Je nastavena výchozí konfigurace převodníku: rychlost vzorkování 1 kSa/s a externí napěťová reference (+5 V). Měření napětí probíhá vždy mezi jedním ze čtyř kanálů převodníku (jednotlivé kanály jsou připojeny na senzorové porty) a zemí. Při konverzi napětí je nejdříve změněn kanál pro měření, následně je

3. Implementace firmwaru **......................................**

převodníku zaslán příkaz pro start konverze a nakonec je přečtena digitální hodnota. Tento proces je řízen objekty analogových senzorů.

#### <span id="page-23-0"></span>**3.2.8 ESP32**

Modul ESP32 umožňuje bezdrátovou komunikaci kostky s externím zařízením pomocí Wi-Fi nebo Bluetooth. Aktuální řešení používá Bluetooth sériový přenos dat s jednoduchým firmwarem ESP, který je popsán v této sekci. Zkušenější uživatel může do modulu nahrát vlastní firmware a komunikaci si upravit podle potřeb.

Data z externího zařízení jsou přijata ESP a přeposlána mikrokontroleru pomocí UART sběrnice. Obdobně jsou data z mikrokontroleru posílána ESP a z něj následně přeposílána připojenému zařízení. ESP přijatá data nijak neupravuje a přeposílá je okamžitě po přijetí. V mikrokontroleru se přijatá data ukládají do bufferu sběrnice. MicroPython pro Raspberry Pi neumožňuje použití žádosti o přerušení po přijetí dat sběrnicí UART [\[12\]](#page-44-12), proto jsou data čtena a zpracovávána každých 10 ms použitím časovače.

Data se posílají ve zprávách, což jsou celky znaků nebo čísel patřící k sobě. Data lze posílat v ASCII nebo v binárním režimu.

V ASCII režimu se data posílají ve formátu daném standardem ASCII. Zpráva je ukončena přijetím znaku terminátoru LF nebo CR. Zpráva může mít libovolný počet znaků (omezený pouze pamětí mikrokontroleru a externího zařízení).

V binárním režimu je uživatelem specifikována hlavička zprávy, obsahující nejméně 1 znak o velikosti 8 bitů. Tato hlavička je přidána na začátek odesílané zprávy a je použita pro identifikaci začátku zprávy při příjmu dat. Uživatel dále specifikuje velikost přijímané zprávy v bytech, podle které je určen její konec. Odesílané zprávy mohou mít různou velikost (externí zařízení ale musí zprávu správně interpretovat), přijímané zprávy mají vždy stejnou velikost.

### <span id="page-23-1"></span>**3.3 NXT moduly**

#### <span id="page-23-2"></span>**3.3.1 Světelný senzor**

Světelný senzor (obrázek [3.1\)](#page-24-0) je analogový senzor, který měří intenzitu dopadající světla na fototranzistor. Senzor lze připojit na senzorové porty 1–4.

Piny 2 a 3 jsou v senzoru navzájem propojené a v kostce jsou připojeny k zemi, na pin 4 je připojeno napájení +5 V. Pin 5 je připojen k mikrokontroleru a jeho aktivací dojde v senzoru k otevření tranzistoru a rozsvícení vestavěné červené LED. Výstupem senzoru je analogová hodnota napětí na rezistoru a tranzistoru, jehož otevření je určeno otevřením fototranzistoru. Tato hodnota je měřena vestavěným AD převodníkem (sekce [3.2.7\)](#page-22-4) mezi piny 1 a 3. Měřitelný rozsah intenzity světla je v rozmezí daném AD převodníkem 0–32768, kde 0 značí nejvyšší intenzitu světla a 32768 nejmenší (kvůli otevřenému kolektoru tranzistoru a pull-up rezistoru uvnitř senzoru). [\[1,](#page-44-4) [11\]](#page-44-11)

<span id="page-24-0"></span>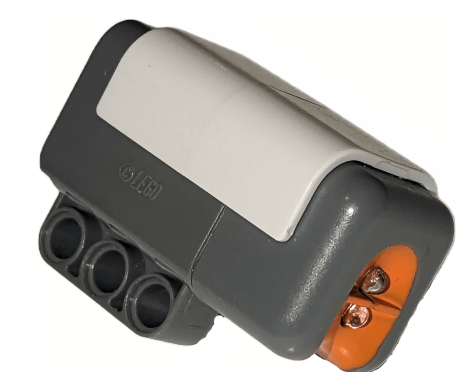

**Obrázek 3.1:** NXT světelný senzor.

Vliv okolních podmínek, jako je např. venkovní světlo a blikání zářivek v místnosti dokážeme eliminovat pomocí modulace světla, kdy změříme intenzitu dopadajícího světla při zapnuté a při vypnuté LED a následně tyto dvě hodnoty odečteme. Tímto procesem získáme přesnější měření očištěné od rušivých elementů.

Měření výstupní analogové hodnoty je ovlivněno rychlostí ustálení napětí na měřeném rezistoru světelného senzoru a vzorkovací rychlostí AD převodníku. Jak můžeme vidět na obrázku [3.2,](#page-24-1) doba, za kterou se napětí na rezistoru ustálí je přibližně 10 ms. vzorkovací frekvence AD převodníku je 1 kHz. Při zapínání a vypínání LED tedy musíme čekat dobu odpovídající těmto hodnotám, abychom dostali směrodatnou informaci o intenzitě světla.

<span id="page-24-1"></span>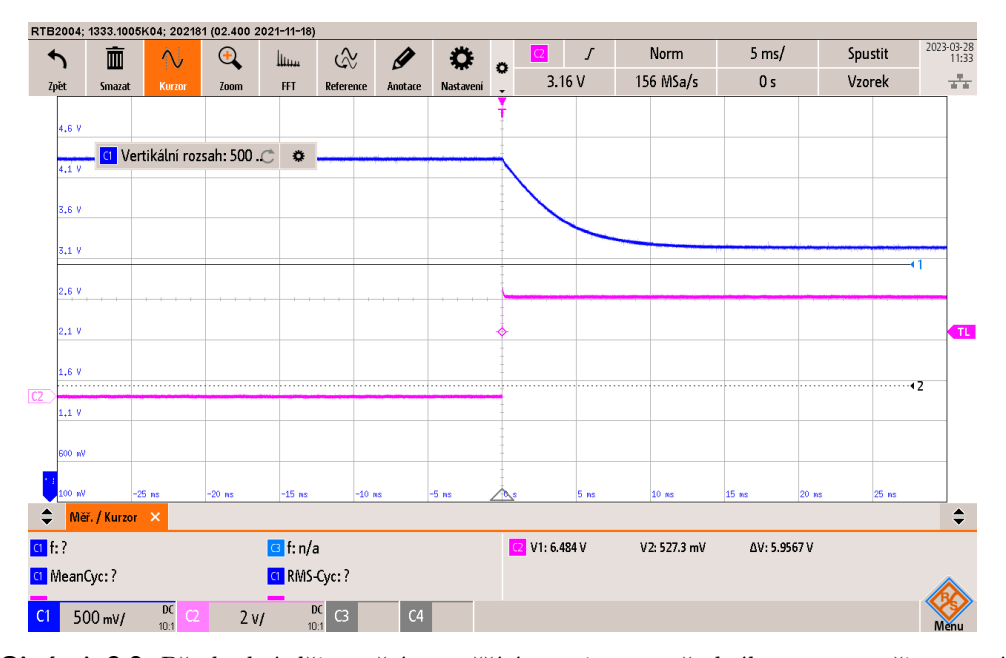

**Obrázek 3.2:** Přechodný děj napětí na měřícím rezistoru světelného senzoru při zapnutí LED. Růžově je znázorněno napětí na LED při přechodu z vypnutého do zapnutého stavu. Modře je znázorněno napětí na rezistoru senzoru.

# 3. Implementace firmwaru **......................................**

Světelný senzor lze ovládat ve dvou módech – v manuálním a v kontinuálním.

V manuálním módu uživatel zajišťuje ovládání senzoru – nastavuje stav LED a pro zjištění aktuální výstupní hodnoty zažádá o blokující konverzi AD převodníkem.

V kontinuálním módu je napětí konvertováno periodicky a výstupní hodnota je uložena do bufferu. Kontinuální mód může dále pracovat v režimech blikající a neblikající. V blikajícím režimu je měřena hodnota ve vypnutém a následně v zapnutém stavu LED. Změřené hodnoty jsou ukládány do bufferu a uživateli je k dispozici vždy poslední změřená hodnota pro vypnutou a pro zapnutou LED. Tyto hodnoty lze použít pro výše popsané měření při modulaci světla. V neblikajícím režimu probíhá měření při uživatelem nastaveném stavu LED.

Doba přechodu fototranzistoru NXT světelného senzoru je poměrně dlouhá, proto je v kontinuálním módu v blikajícím režimu možné nastavit dobu čekání mezi změnou stavu LED a začátkem konverze analogové hodnoty. Výchozí doporučená doba čekání je 10 ms.

Pin přerušení AD převodníku není k mikrokontroleru připojen a není žádoucí mikrokontroler a I2C sběrnici zatěžovat dotazováním se, zda jsou nová data z převodníku k dispozici. Proto je výchozí doporučená doba periody čtení zvolena na 1,5 ms, abychom zajistili čtení aktuální převedené hodnoty z AD převodníku.

Jak lze vidět na obrázku [3.3,](#page-25-0) napětí na rezistoru je po ustálení stabilní a při dodržení doporučené doby čekání můžeme bezpečně číst výstupní hodnotu senzoru.

Ke kostce je možné připojit až 4 světelné senzory, u každého z nichž lze nastavit manuální, či kontinuální mód a blikající, či neblikající režim.

<span id="page-25-0"></span>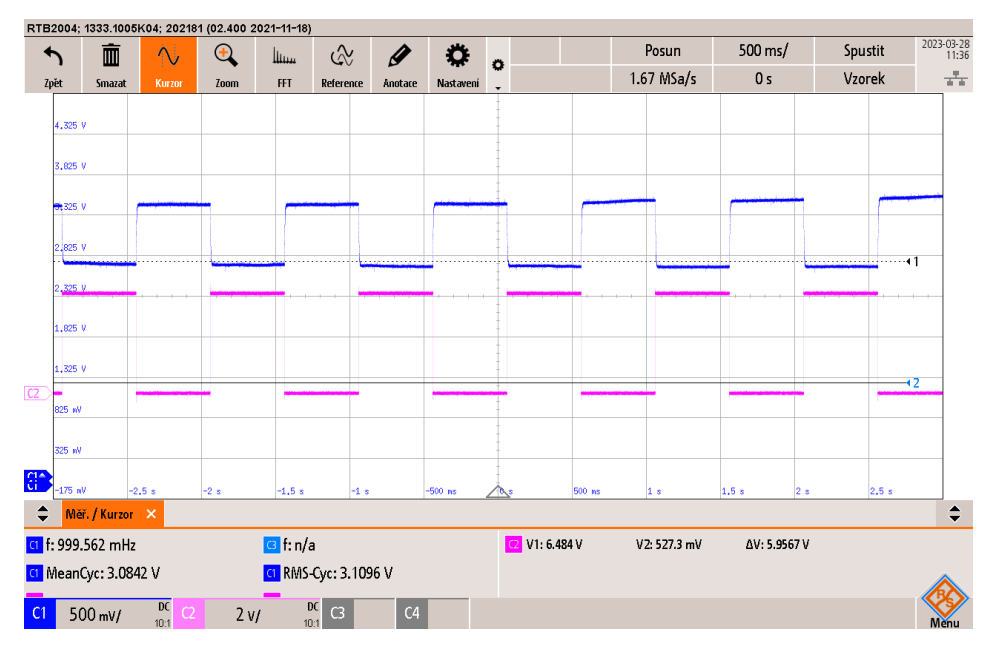

**Obrázek 3.3:** Napětí na měřícím rezistoru světelného senzoru při blikání LED. Růžově je znázorněno napětí na LED. Modře je znázorněno napětí na rezistoru senzoru.

#### <span id="page-26-0"></span>**Service Service 3.3.2 Dotykový senzor**

<span id="page-26-2"></span>Dotykový senzor je analogový senzor, který lze připojit na senzorové porty 1–4. Senzor má skokově měnící se výstup a měřená analogová hodnota AD převodníkem (sekce [3.2.7\)](#page-22-4) tedy nabývá prakticky dvou úrovní – v rozepnutém stavu se blíží 0 a v sepnutém stavu 32768. Při rozhodování, zda-li je senzor sepnutý, je analogová hodnota porovnávána s úrovní mezi těmito dvěma stavy, tedy s úrovní 16384. Výstup senzoru je binární.

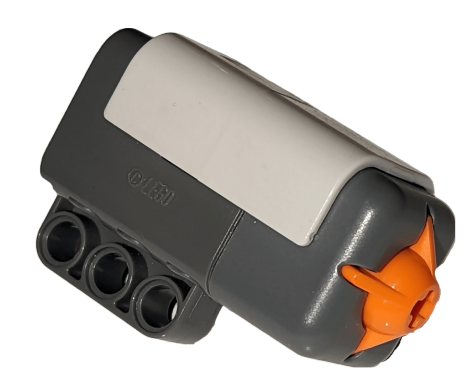

**Obrázek 3.4:** NXT dotykový senzor.

#### <span id="page-26-1"></span>**3.3.3 Ultrazvukový senzor**

<span id="page-26-3"></span>Ultrazvukový senzor je digitální senzor, který lze ke kostce připojit přes dedikovaný port, který umožňuje komunikaci s mikrokontrolerem po sběrnici I2C 2. Senzor vrací digitální hodnotu v rozmezí 0–255 cm, s přesností ±3 cm. Senzor funguje na principu měření doby letu zvukového pulzu a umožňuje měření vzdálenosti jednoho až osmi nejbližších objektů. [\[11\]](#page-44-11)

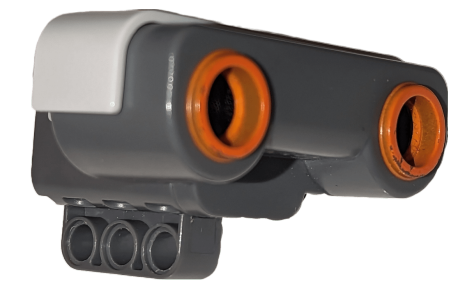

**Obrázek 3.5:** NXT ultrazvukový senzor.

Senzor může pracovat v periodickém režimu, kdy jsou data čtena s nastavitelnou frekvencí, nebo v neperiodickém režimu, kdy jsou data čtena na žádost uživatele. V periodickém režimu jsou data ukládaná do bufferu, který je uživateli přístupný ke čtení.

Dále senzor může pracovat v blokujícím či neblokujícím režimu. V blokujícím režimu je komunikace po I2C sběrnici zprostředkovaná procesorem mikrokontroleru. V případě neblokujícího režimu je komunikace po I2C sběrnici zprostředkovaná stavovými automaty mikrokontroleru. Kvůli nízké komunikační rychlosti 9600 baudů je vhodnější senzor provozovat v neblokujícím režimu.

Ukázka komunikace mikrokontroleru s ultrazvukovým senzorem po I2C sběrnici je znázorněna na obrázku [3.6.](#page-27-1) Senzor nepoužívá standardizovanou I2C komunikaci, proto je nutné provést úpravu hodinového signálu: nejdříve je do senzoru (adresa 0x02 – v I2C standardu je tato adresa rezervována [\[2\]](#page-44-13)) zapsán požadavek na čtení změřených dat (byte 0x42), poté je přidán hodinový pulz a následuje žádost o čtení dat. Data zaslaná senzorem na obrázku nejsou zobrazena z důvodu lepší čitelnosti obrázku, protože zde již probíhá komunikace standardně. Dekódování dat osciloskopem neodpovídá skutečnosti, adresa je při I2C komunikaci bitově posunuta doprava, dekódovaný znak B odpovídá bytu 0x42 a kvůli přidanému hodinovému je za znakem B znovu dekódovaná adresa.

<span id="page-27-1"></span>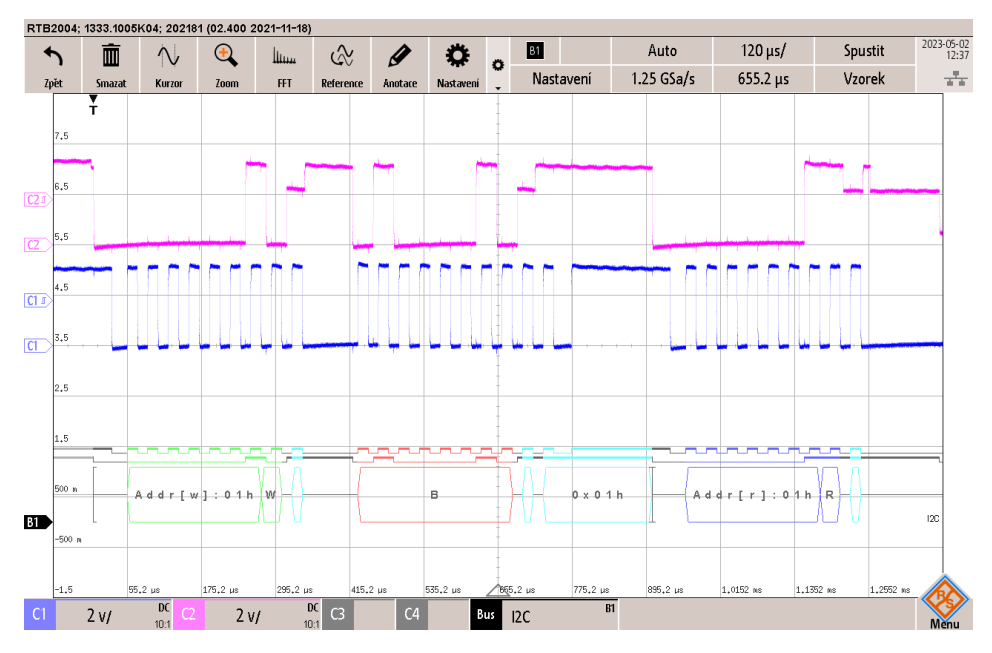

**Obrázek 3.6:** I2C žádost ultrazvukovému senzoru o změřenou vzdálenost.

#### <span id="page-27-0"></span>**3.3.4 Zvukový senzor**

Zvukový senzor (obrázek [3.7\)](#page-28-1) je analogový senzor, který měří hladinu okolního zvuku. Senzor lze připojit na senzorové porty 1–4.

Piny 2 a 3 jsou v senzoru navzájem propojené a v kostce jsou připojeny k zemi, na pin 4 je připojeno napájení 5 V. Výstupem senzoru je analogová hodnota napětí na rezistoru a tranzistoru, jehož otevření je určeno operačním zesilovačem, kterému předchází obvod pro měření zvuku. Tato hodnota je měřena vestavěným AD převodníkem (sekce [3.2.7\)](#page-22-4) mezi piny 1 a 3. Měřitelný rozsah hladiny okolního zvuku je v rozmezí daném AD převodníkem 0–32768, kde 0 značí nejvyšší intenzitu světla a 32768 nejmenší. [\[1,](#page-44-4) [11\]](#page-44-11)

<span id="page-28-1"></span>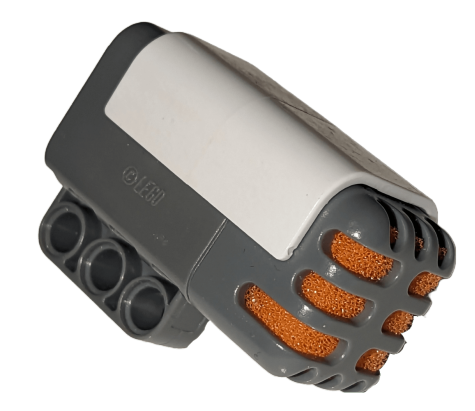

**Obrázek 3.7:** NXT zvukový senzor.

#### <span id="page-28-0"></span>**3.3.5 Servomotor**

NXT a EV3 motory se liší pouze vzhledem a vnější konstrukcí, vnitřní parametry a ovládání je stejné. Motor (obrázek [3.8\)](#page-28-2) je ovládán pomocí PWM signálu. Motor má vestavěný rotační enkodér s rozlišením 360 pulzů na otáčku. [\[9,](#page-44-10) [11\]](#page-44-11) Enkodéry umožňují získat polohu motoru ve stupních a úhlovou rychlost ve stupních za sekundu. Implementace obsluhy enkodérů s aproximací úhlové rychlosti je prací Jakuba Vaňka a je v této práci použita pro řízení motorů. Ovládání motoru je možné ve 3 módech – řízení výkonu, polohy nebo rychlosti.

<span id="page-28-2"></span>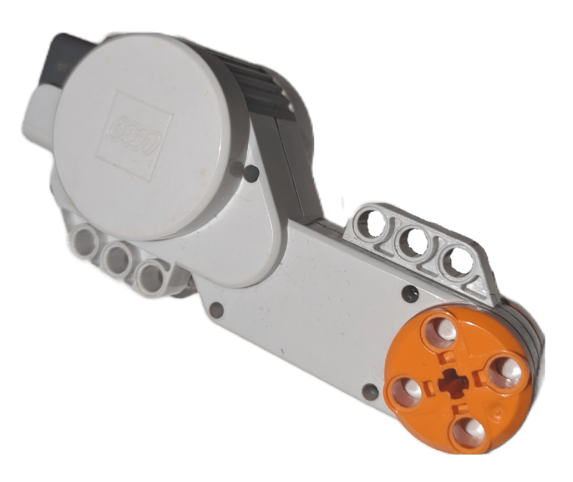

**Obrázek 3.8:** NXT servomotor.

Požadovaná frekvence PWM pro ovládání motorů je 20 kHz. Výstupy PWM jsou nastaveny v režimu phase correct a hodnota wrap je nastavena na 3124, což umožňuje nastavit výkon na motorech při kladné a záporné polaritě hodnoty výkonu v celkem 6250 různých úrovních. Mikrokontroler a PWM pracují na základní frekvenci 133 MHz, zmíněným nastavením výstupů je dosaženo požadované výstupní frekvence. [\[14\]](#page-45-0)

V módu řízení polohy lze přímo nastavit výkon na motorech v rozmezí -100–100 %. Nastavená střída PWM odpovídá absolutní hodnotě výkonu a nastavení H můstku

3. Implementace firmwaru **......................................**

(a tedy směru otáčení motorů) odpovídá polaritě hodnoty výkonu. Kladný směr otáčení motoru je při pohledu na motor jako na obrázku [3.8](#page-28-2) po směru hodinových ručiček.

V módu řízení polohy lze nastavit požadované natočení motoru ve stupních. Řízení je zprostředkováno PID regulátorem. Ve výchozím nastavení jsou konstanty regulátoru již nastaveny a experimentálně ověřeny při volnoběhu a s mírnou zátěží, pro specifické použití motorů může uživatel konstanty změnit. Odezva regulátoru na skok je zobrazena na obrázku [3.9.](#page-29-0)

<span id="page-29-0"></span>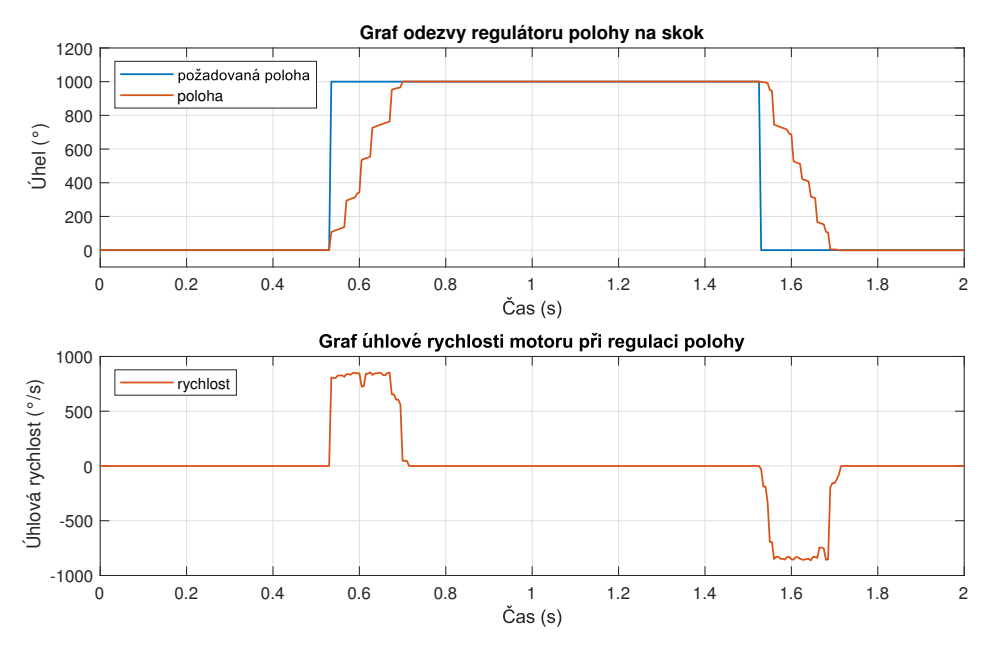

**Obrázek 3.9:** Odezva regulátoru polohy motoru na skok.

V módu řízení rychlosti lze nastavit požadovanou rychlost otáčení motoru ve stupních za sekundu. Aproximovaná rychlost získaná enkodéry *v* obsahuje vysokofrekvenční rušení, a proto je filtrována dolnopropustným filtrem s mezní frekvencí 25 Hz. Rovnice pro výpočet n-té hodnoty filtrované rychlosti *v* f je:

$$
v_n^{\text{f}} = 0.854 \cdot v_{n-1}^{\text{f}} + 0.0728 \cdot v_n + 0.0728 \cdot v_{n-1}.
$$
 (3.1)

Řízení je zprostředkováno PID regulátorem. Ve výchozím nastavení jsou konstanty regulátoru nastaveny a experimentálně ověřeny při volnoběhu a s mírnou zátěží, pro specifické použití motorů může uživatel konstanty změnit. Odezva regulátoru na skok je zobrazena na obrázku [3.10.](#page-30-0)

<span id="page-30-0"></span>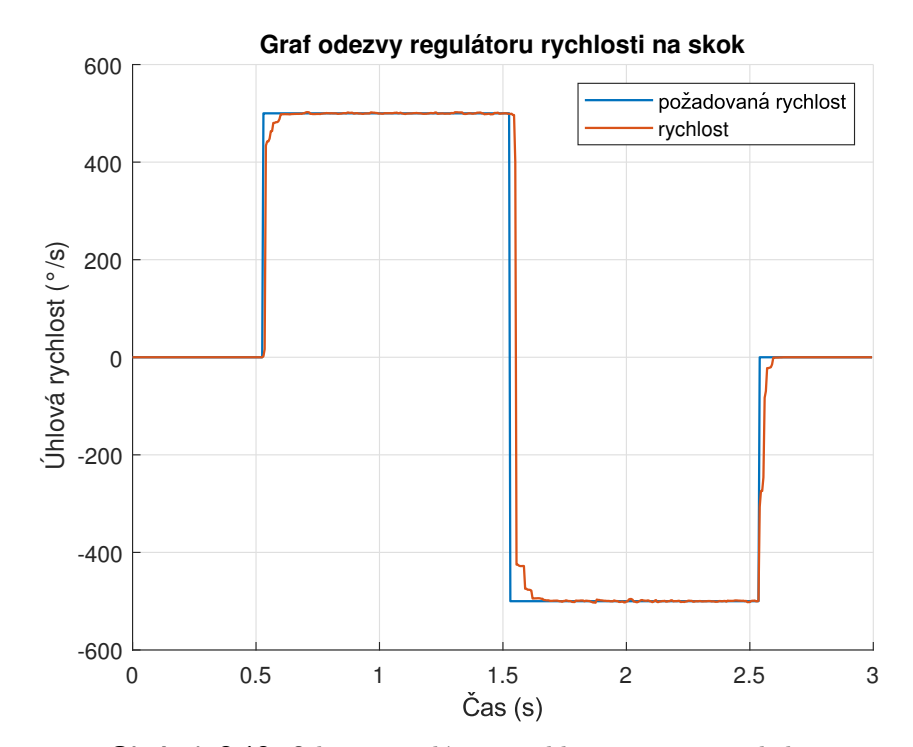

**Obrázek 3.10:** Odezva regulátoru rychlosti motoru na skok.

# <span id="page-32-0"></span>**Kapitola 4**

# **Demonstrační úlohy**

## <span id="page-32-1"></span>**4.1 Robot sledující čáru**

Robot sleduje černou čáru na bílém podkladu.

Konstrukce robotu (obrázek [4.1\)](#page-32-2) se skládá ze dvou motorů se dvěma středně velkými koly vpředu, ze světelného senzoru, který je umístěný mezi těmito koly a z jednoho volně se pohybujícího malého kola vzadu.

Ke sledování čáry je použit regulátor výkonu motorů, jehož vstupní veličinou je normalizovaná intenzita světla ze světelného senzoru.

Při běhu programu je možná oboustranná komunikace s externím počítačem se spuštěným Simulinkovým modelem. Takto lze vizualizovat časové průběhy jednotlivých stavů robotu a vzdáleně nastavovat konstanty regulátoru.

Konstanty regulátorů byly určeny iterativně. S použitím externí komunikace je proces ladění regulátorů relativně rychlý a jednoduchý, protože konstanty regulátorů lze měnit bez nutnosti vypínání programu a nahrávání nového kódu do robotu.

<span id="page-32-2"></span>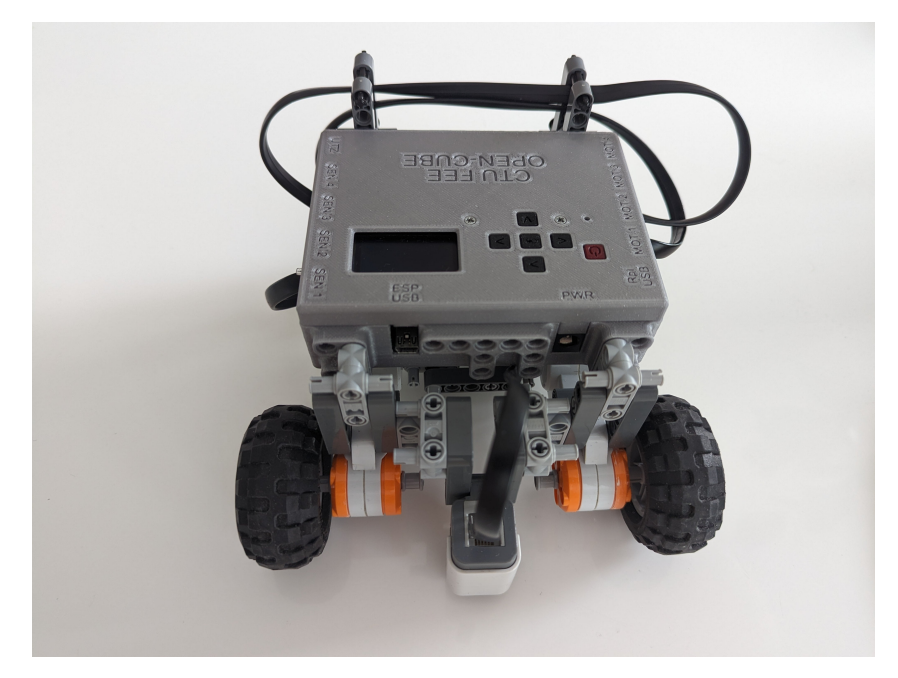

**Obrázek 4.1:** Robot sledující čáru.

# 4. Demonstrační úlohy **........................................**

#### <span id="page-33-0"></span>**4.1.1 Intenzita světla**

Robot se snaží udržet na přechodu mezi černou čarou a bílým podkladem. Změřená intenzita světla určuje v jaké míře se robot nachází nad čarou nebo podkladem.

V počáteční pozici je robot umístěn světelným senzorem nad čarou. Po spuštění programu robot stokrát změří intenzitu světla nad čarou, otočí levým kolem tak, aby se nacházel nad podkladem a provede stejný proces měření. Z hodnot je určena a zaznamenána střední hodnota intenzity světla při výskytu robotu nad čarou  $(\bar{I}_{\rm c})$  a pokladem  $(\bar{I}_{\rm p})$ . Robot následně otočí levým kolem tak, aby se vyskytoval senzorem na rozhraní čáry a podkladu a rozjede se. Při jízdě je periodicky měřena intenzita světla *Iz*, která je za použití zaznamenaných středních hodnot normalizována následovně:

$$
\tilde{I} = 100 \cdot \min\left\{1, \max\left\{-1, \frac{I_z - \frac{\bar{I}_c + \bar{I}_p}{2}}{\frac{|\bar{I}_c - \bar{I}_p|}{2}}\right\}\right\},\tag{4.1}
$$

kde  $\tilde{I}$  je normalizovaná intenzita světla v intervalu (−100*,* 100).

Robustnější řešení měření intenzity při světelné modulaci, popsané v sekci [3.3.1,](#page-23-2) nebylo možné použít. Důvodem je nedostatečný počet změřených hodnot pro řízení motorů v důsledku dlouhé doby ustálení napětí na senzoru při změně stavu LED.

#### <span id="page-33-1"></span>**4.1.2 Řízení motorů**

Při jízdě je výkon motorů určen součtem konstantní a variabilní složky . Konstantní složka zaručuje pohyb robotu směrem dopředu, variabilní určuje zatáčení směrem k čáře nebo k podkladu. Variabilní složka výkonu je určena PD regulátorem, jehož vstupní veličina je normalizovaná intenzita světla. Pro levý motor je v součtu výkonů použita hodnota variabilní složky a pro pravý motor je použita opačná hodnota variabilní složky.

#### <span id="page-33-2"></span>**4.1.3 Komunikace s počítačem**

Komunikace robotu s počítačem se spuštěným Simulinkovým modelem probíhá sériovým Bluetooth přenosem. Data jsou přenášena ve formátu single o velikosti 4 byty. Data o aktuálním stavu robotu jsou odesílaná každou periodu regulace do počítače, kde jsou v modelu zobrazena v reálném čase na grafech. Z počítače lze změnou hodnot bloků konstant v modelu nastavovat koeficienty regulátoru, tato data se odesílají s periodou 0*,* 2 s. Model je zobrazen na obrázku [4.2.](#page-34-1) V levé části lze nastavovat konstanty regulátoru, uprostřed je blok zajišťující komunikaci a vpravo lze zobrazit grafy.

Ukázka vizualizace vlivu PID složek regulátoru na variabilní složku výkonu při sledování čáry je na obrázku [4.3.](#page-34-2) V úloze je použit PD regulátor, proto je vliv integrační složky nulový. V modelu lze nastavit všechny tři konstanty regulátoru (P, I, D) a ke sledování čáry tak použít regulátor jiného typu.

<span id="page-34-1"></span>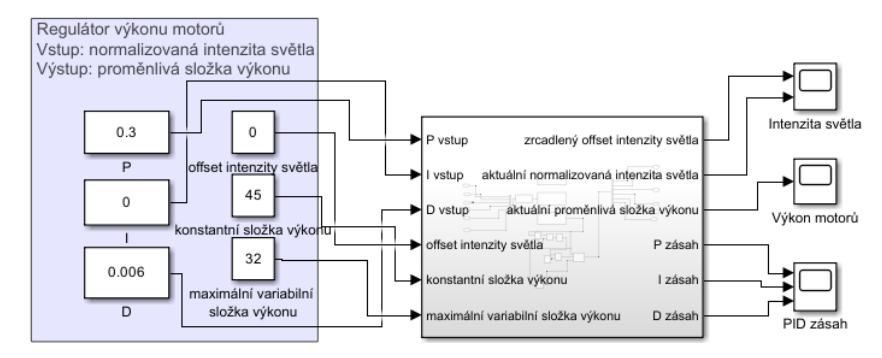

**Obrázek 4.2:** Simulinkový model robotu sledujícího čáru.

<span id="page-34-2"></span>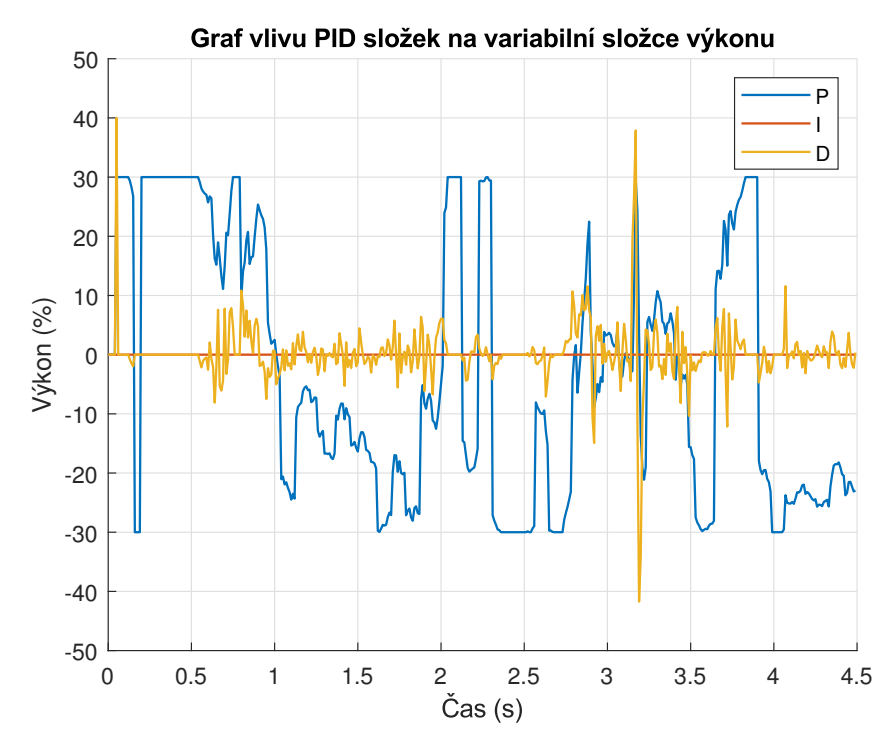

**Obrázek 4.3:** Graf vlivu PID složek regulátoru na variabilní složku výkonu při sledování čáry.

## <span id="page-34-0"></span>**4.2 Balancující robot**

Robot dokáže balancovat na místě, udržovat stálou polohu při vychýlení a na příkaz se pohybovat translačně a rotačně. Doplňující funkcionalitou je udržování vzdálenosti robotu od překážky.

Konstrukce robotu (obrázek [4.4\)](#page-35-1) se skládá ze dvou motorů s velkými koly, na kterých robot balancuje, a z ultrazvukového senzoru, který slouží k určení vzdálenosti překážky. Robot využívá vestavěný gyroskop a akcelerometr pro aproximaci úhlu náklonu.

Ke stabilizaci a pohybu robotu je použita sadu regulátorů, jejichž výsledkem je nastavení výkonu motorů.

# 4. Demonstrační úlohy **........................................**

Při běhu programu je možná oboustranná komunikace s externím počítačem se spuštěným Simulinkovým modelem. Takto lze vizualizovat časové průběhy jednotlivých stavů robotu, posílat příkazy k pohybu a vzdáleně nastavovat konstanty regulátorů.

Konstanty regulátorů byly určeny iterativně. S použitím externí komunikace je proces ladění regulátorů relativně rychlý a jednoduchý. Lze sledovat odezvy regulátorů na skok a měnit jejich konstanty bez nutnosti vypínání programu a nahrávání nového kódu do robotu.

<span id="page-35-1"></span>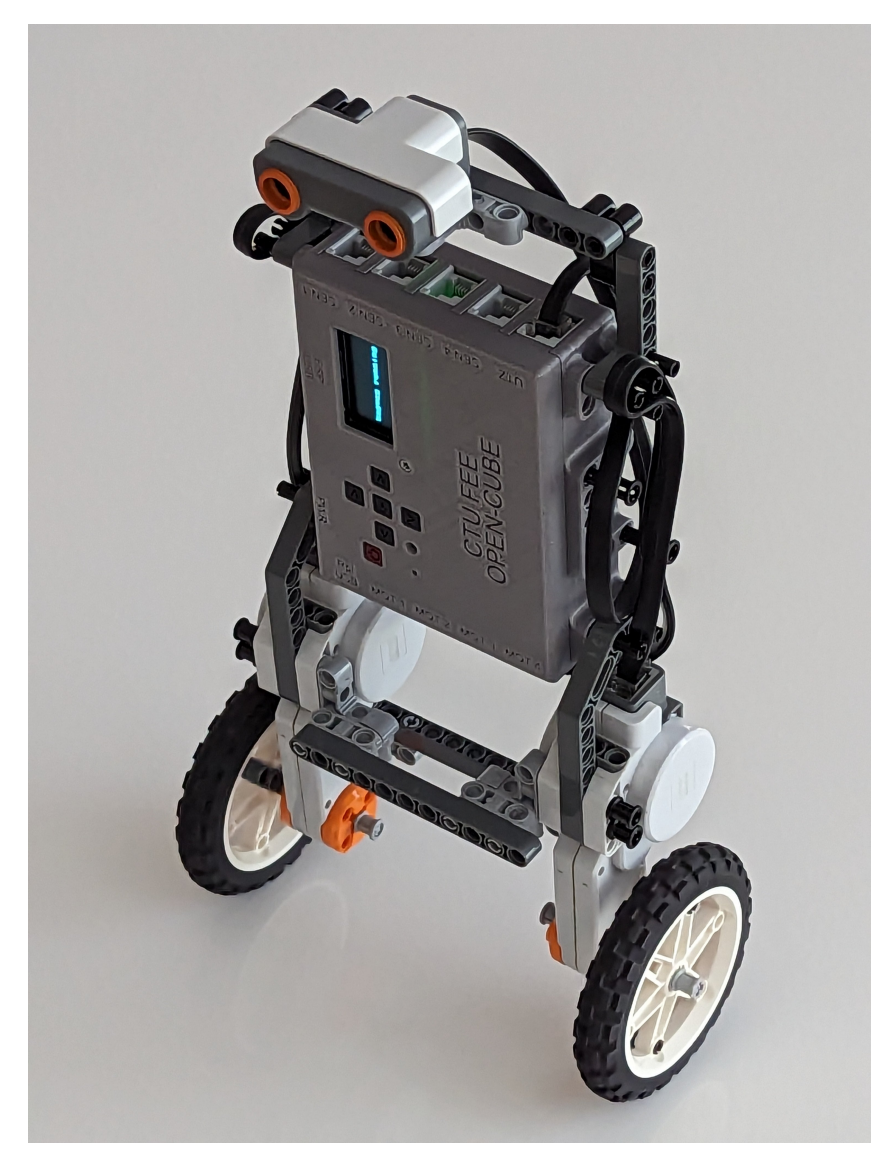

**Obrázek 4.4:** Balancující robot.

### <span id="page-35-0"></span>**4.2.1 Úhel náklonu**

K aproximaci úhlu náklonu je použita fúze dat z gyroskopu a akcelerometru. Z gyroskopu získáváme úhlové zrychlení kolem osy náklonu (y). Integrací úhlové rychlosti
získáme požadovaný úhel náklonu. Data z gyroskopu jsou málo zarušená, ale integrovaný úhel je zatížen driftem v důsledku offsetu senzoru. Z akcelerometru získáváme zrychlení ve dvou osách (*x*, *y*) kolmých na osu náklonu, ze kterých trigonometricky určíme úhel náklonu:

<span id="page-36-0"></span>
$$
\theta^{\text{acc}} = \arctan \frac{a_z}{a_y},\tag{4.2}
$$

kde *θ* acc je hledaný úhel a *a*y, *a*<sup>z</sup> jsou zrychlení v ose y a z, získaná z akcelerometru. Tento úhel není zatížen driftem, ale může být určen nepřesně při translačním pohybu senzoru a je zatížen vysokofrekvenčním rušením. [\[17\]](#page-45-0)

Z výše uvedených důvodů používáme k fúzi dat komplementární filtr s dolnopropustným filtrem aplikovaným na data z gyroskopu a hornopropustným filtrem aplikovaným na data z akcelerometru. Komplementární filtr je výpočetně velmi rychlý a zajišťuje dostatečně přesné aproximování úhlu náklonu pro tuto úlohu. [\[17\]](#page-45-0)

Filtr popíšeme rovnicí

$$
\theta_{n} = \alpha \cdot (\theta_{n-1} + g_n \cdot \Delta t) + (1 - \alpha) \cdot \theta_{n}^{\text{acc}}, \tag{4.3}
$$

kde *θ*<sup>n</sup> je aktuální úhel náklonu, *θ*n−<sup>1</sup> je předchozí úhel náklonu, *α* je koeficient filtru, určující mezní frekvenci dolnopropustného a hornopropustného filtru, *g* je úhlová rychlost otáčení získaná z gyroskopu, $\Delta t$ je čas mezi vzorky senzorů n − 1 a n, $\theta_{\rm n}^{\rm acc}$ je aktuální úhel náklonu z rovnice [\(4.2\)](#page-36-0).

V grafu [4.5](#page-37-0) jsou graficky znázorněny výše zmíněné problémy určení úhlu náklonu. V první sekundě průběhu je senzor téměř stabilní. V druhé sekundě se senzor naklání velmi rychle a je zde zřetelná nestabilita úhlu z akcelerometru oproti úhlu z gyroskopu. V čase 2–4 s se senzor naklání pomalu. V poslední sekundě je senzor opět stabilní, zde můžeme vidět vliv driftu na úhlu gyroskopu. Na celém průběhu lze vidět vysokofrekvenční rušení úhlu akcelerometru a postupný drift úhlu gyroskopu v porovnání s úhlem získaným fúzí obou senzorů pomocí komplementárního filtru.

#### **4.2.2 Ujetá vzdálenost a rychlost**

Ujetou vzdálenost a rychlost robotu určujeme sledováním enkodérů obou motorů. To umožňuje plynulejší stabilizaci robotu, udržování pozice a vykonávání příkazů pro translační a rotační pohyb.

#### **4.2.3 Řízení motorů**

Pro řízení motorů používáme sadu 5 regulátorů. Nejdůležitější z nich jsou 3 kaskádně propojené regulátory polohy, rychlosti a náklonu.

Regulátor polohy je PI regulátor, který umožňuje translační pohyb, zaručuje udržování pozice robotu a určuje požadovanou rychlost pohybu. Regulátor rychlosti je PD regulátor s filtrovanou derivační složkou, který vyhlazuje pohyb robotu a určuje požadovaný náklon. Regulátor náklonu je PD regulátor s filtrovanou derivační složkou, který zajišťuje požadovaný náklon robotu a určuje balancující složku výkonu motorů.

Čtvrtý regulátor je PI regulátor, který udržuje natočení robotu a jeho rotační pohyb. Regulátor určuje rotační složku výkon motorů.

# 4. Demonstrační úlohy **........................................**

<span id="page-37-0"></span>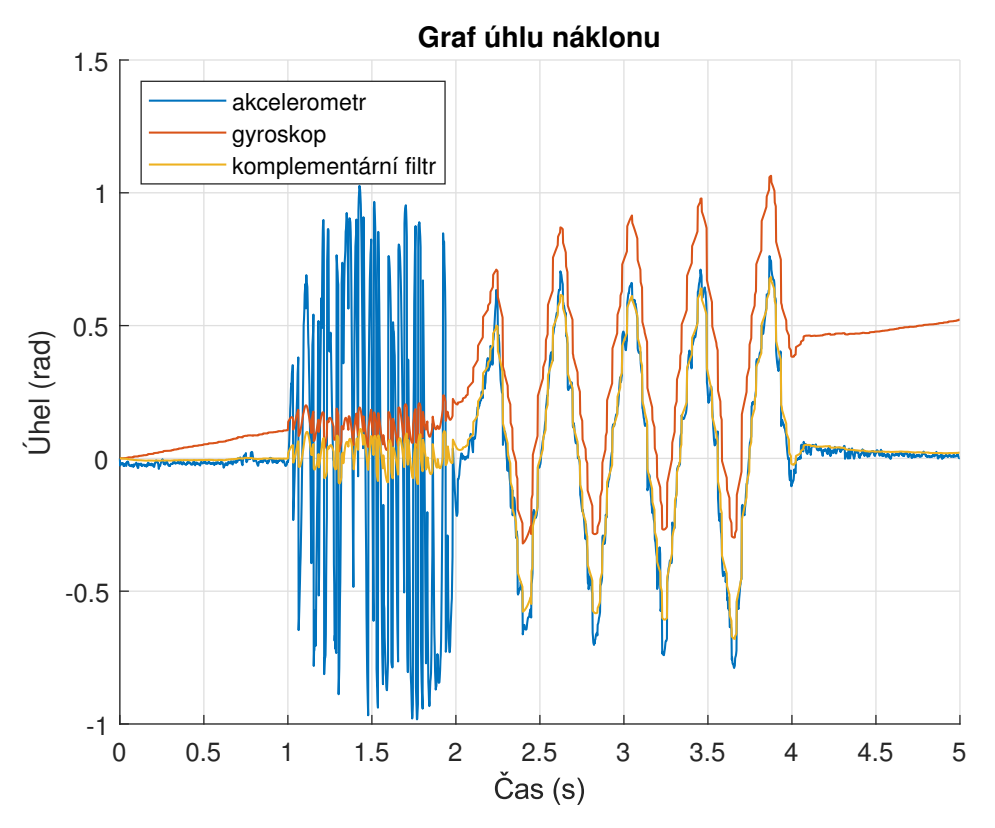

**Obrázek 4.5:** Graf porovnání úhlu z akcelerometru, gyroskopu a fúzí dat obou senzorů.

Pátý regulátor zajišťuje zpomalení robotu před překážkou. Určuje zpomalení robotu, které vstupem regulátoru rychlosti.

Perioda regulace je 0,01 s, perioda čtení dat z ultrazvukového senzoru je 0,1 s a enkodéry motorů jsou čteny při žádosti o přerušení. Schéma propojení senzorů, motorů a regulátorů je na obrázku [4.6.](#page-38-0)

#### **4.2.4 Komunikace s počítačem**

Komunikace robotu s počítačem se spuštěným Simulinkovým modelem probíhá sériovým Bluetooth přenosem. Data jsou přenášena ve formátu single o velikosti 4 byty. Data o aktuálním stavu robotu jsou do počítače odesílaná každou periodu regulace. Z počítače se příkazy k pohybu a koeficienty regulátorů odesílají s periodou 0,2 s. Model je zobrazen na obrázku [4.7.](#page-38-1) V levé části lze nastavovat konstanty regulátorů, gyroskopu a příkazy k pohybu, vpravo lze zobrazit grafy, uprostřed je blok zajišťující komunikaci.

Ukázka vizualizace stavů robotu je na obrázku [4.8.](#page-39-0) V prvním grafu je aktuální a požadovaná pozice robotu, v druhém je aktuální a požadovaná rychlost, ve třetím je aktuální a požadovaný náklon a ve čtvrtém je aktuální a požadovaná rotace robotu. Startovní pozice robotu byla v poloze 0 m a rotaci 0 rad. V grafu polohy lze vidět požadavky na změnu polohy a odezvu robotu v prvních 8 sekundách průběhu. V grafu rotace lze na konci průběhu vidět požadavek na rotaci o 3,14 rad a poté zpět do startovní pozice rotace.

<span id="page-38-0"></span>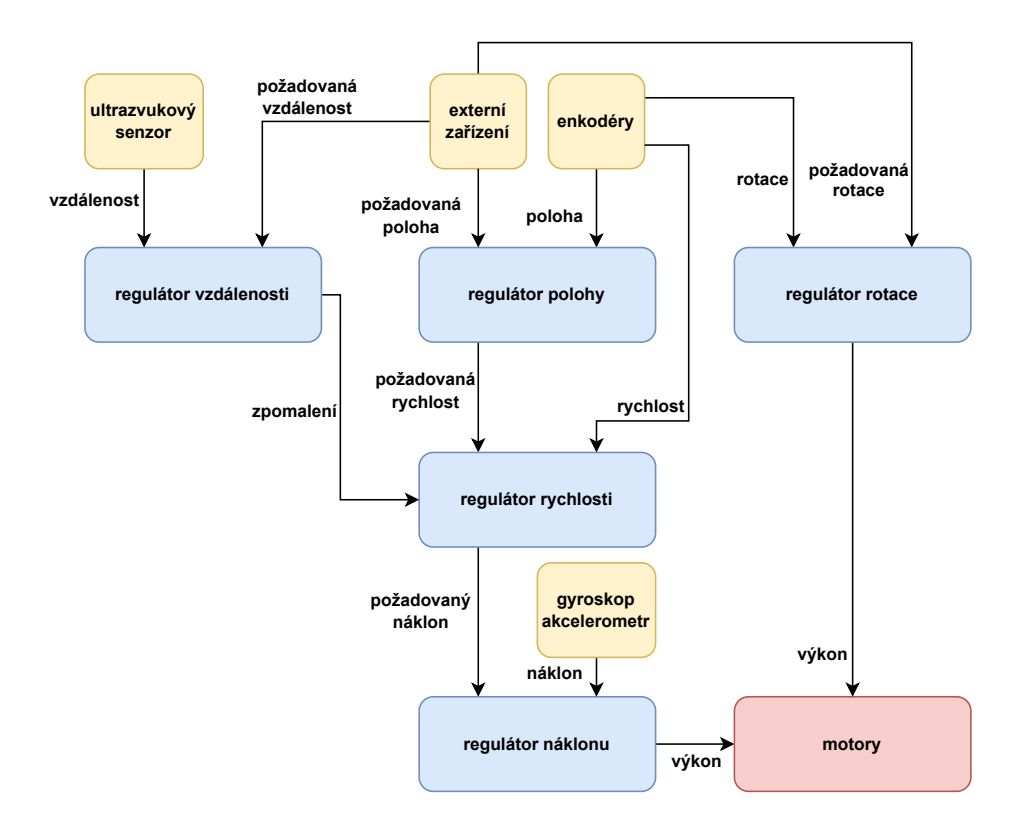

**Obrázek 4.6:** Schéma propojení regulátorů balancujícího robotu.

<span id="page-38-1"></span>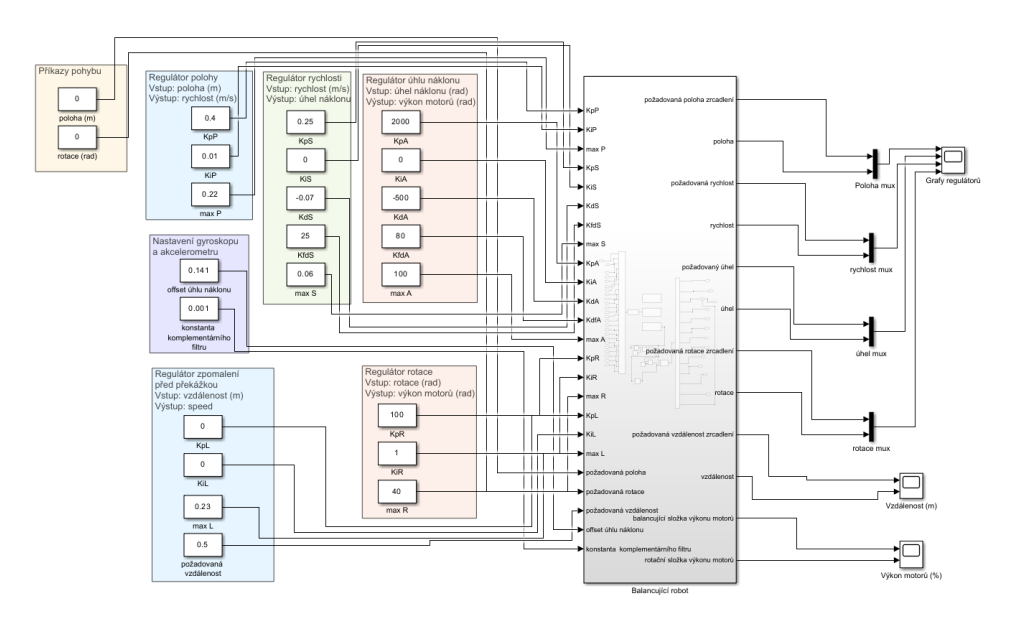

**Obrázek 4.7:** Simulinkový model balancujícího robotu.

<span id="page-39-0"></span>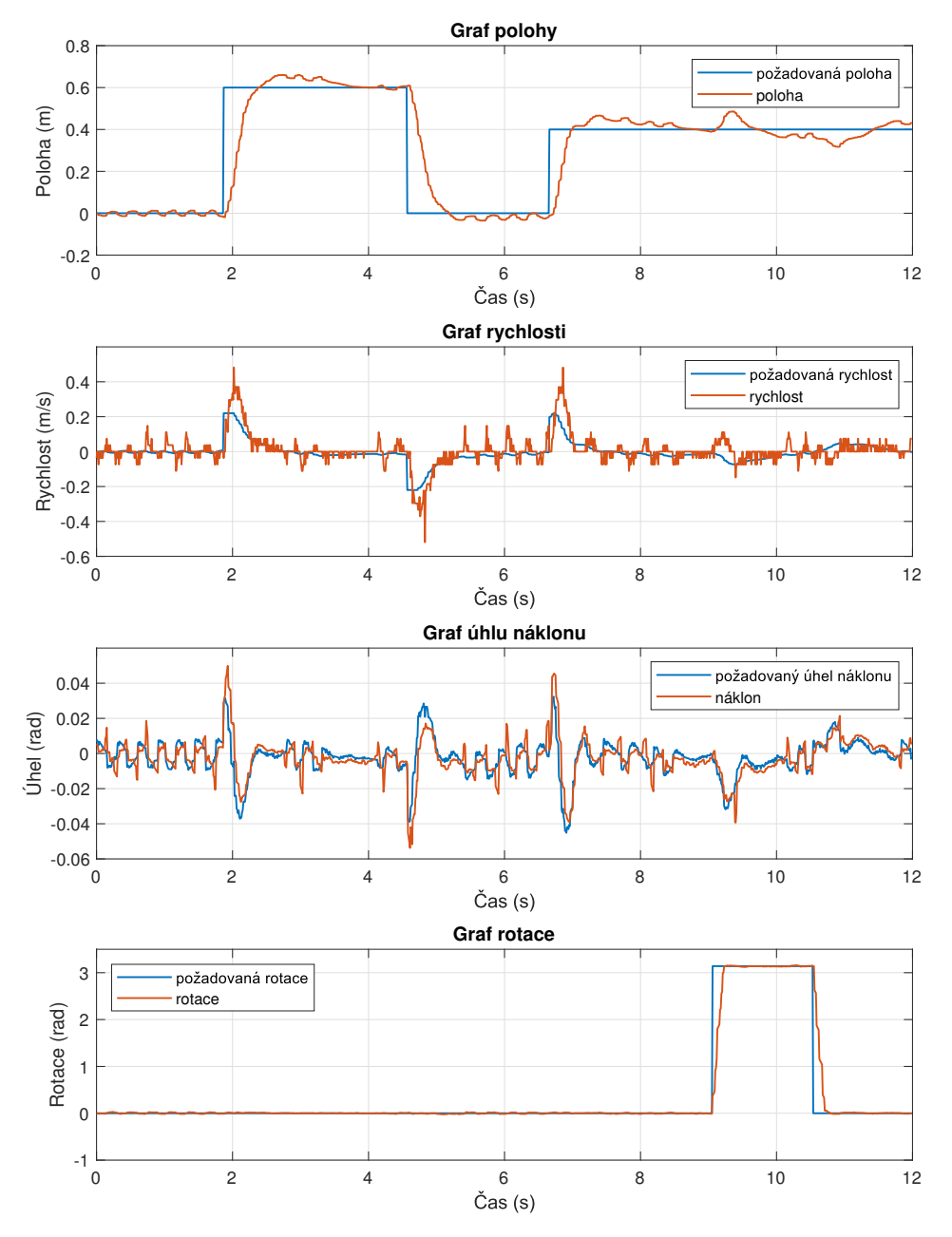

**Obrázek 4.8:** Vizualizace stavů balancujícího robotu.

# **Kapitola 5**

# **Další práce**

V této fázi projektu je vytvořený základní firmware pro ovládání komponent kostky a NXT senzorů a motorů. Další možná vylepšení a rozšíření projektu jsou **.**<br>1. V této fázi projektu je vytvořený základní firmware pro ovládání komponent la NXT senzorů a motorů. Další možná vylepšení a rozšíření projektu jsou<br>1. Propojení aktuálního firmwaru s knihovnami pro ovládání EV3 senz V této fázi projektu je vytv<br>a NXT senzorů a motorů. <br>**1.** Propojení aktuálního f<br>**2.** Vývoj nových senzorů.<br>**3.** Vývoj nových motorů. .<br>**1.** Propojení aktuálního<br>**2.** Vývoj nových senzorů.<br>**3.** Vývoj nových motorů.<br>**4.** Využití ESP32 pro Wi-

- 1. Propojení aktuálního firmwaru s knihovnami pro ovládání EV3 senzorů.<br>
2. Vývoj nových senzorů.<br>
3. Vývoj nových motorů.<br>
4. Využití ESP32 pro Wi-Fi komunikaci s mobilní aplikací nebo vytvoření webového
- 
- 
- rozhraní.
- **.**5. Využití ESP32 ke komunikaci a koordinaci s dalšími kostkami.

# **Kapitola 6**

# **Závěr**

V rámci této práce byl implementován a otestován firmware alternativní řídicí LEGO kostky Open-Cube, jehož součástí je framework, knihovny umožňující ovládání komponent kostky a knihovny umožňující ovládání LEGO NXT senzorů a motorů. Při testování hardwaru a předešlých implementovaných knihoven, napsaných v jazyce MicroPython, bylo zjištěno, že běh programů je příliš pomalý, a proto byla většina předešlých a nových knihoven implementována v jazyce C. Firmware Open-Cube tvoří jak knihovny v jazyce MicroPython, tak knihovny v jazyce C zkompilované se standardním kódem MicroPythonu.

Implementovaný framework kostky zaručuje správné nastavení, inicializaci a deinicializaci komponent kostky, senzorů a motorů, umožňuje jednoduché používání a přístup k těmto periferiím. Součástí frameworku je také hlavní program, spouštěný při zapnutí kostky, který provádí prvotní nastavení komponent kostky s ochranou před podvybitím baterií, zobrazuje menu na kostce s možností výběru a spuštění uživatelského programu a zaručuje správné ukončení spuštěného programu.

Další součástí firmwaru jsou knihovny umožňující ovládání a komunikaci mikrokontroleru s komponentami kostky (tlačítko, piezoelektrický reproduktor, LED, displej, gyroskop a akcelerometr, GPIO expander, AD převodník, ESP32). Dále knihovny umožňující ovládání čtyř NXT senzorů (světelný, dotykový, ultrazvukový, zvukový) s nastavitelnými módy měření výstupních hodnot a servomotoru s módy řízení výkonu, polohy a rychlosti, používající PID regulátory s přednastavenými konstantami.

Funkčnost řešení je demonstrována na dvou úlohách. První z nich je klasická úloha robotu sledujícího čáru. Druhá úloha je robot balancující na dvou kolech (segway). V obou úlohách robot bezdrátově komunikuje s počítačem, odkud lze nastavovat konstanty regulátorů a zobrazovat stavy robotu v reálném čase. Díky tomu lze upravovat chování robotu a regulátorů bez nutnosti nahrávání nového kódu do kostky.

Nakonec byla sepsána dokumentace/manuál ke kostce s návody na instalaci firmwaru, nahrávání souborů a programů do kostky, používání implementovaných funkcionalit s ukázkami kódu a propojení kostky s externím zařízením přes Bluetooth.

# **Literatura**

- [1] *ADS1119 4-Channel, 1-kSPS, 16-Bit, Delta-Sigma ADC With I2C Interface datasheet (Rev. A)*, <https://www.ti.com/lit/ds/symlink/ads1119.pdf>, (cit: 6. 4. 2023).
- [2] *I2C-bus specification and user manual*, [https://www.nxp.com/docs/en/](https://www.nxp.com/docs/en/user-guide/UM10204.pdf) [user-guide/UM10204.pdf](https://www.nxp.com/docs/en/user-guide/UM10204.pdf), (cit: 19. 5. 2023).
- [3] *ICM-20608-G Datasheet*, [https://invensense.tdk.com/wp-content/](https://invensense.tdk.com/wp-content/uploads/2015/03/DS-000081-v1.01.pdf) [uploads/2015/03/DS-000081-v1.01.pdf](https://invensense.tdk.com/wp-content/uploads/2015/03/DS-000081-v1.01.pdf), (cit: 6. 4. 2023).
- [4] *ICM-20608-G Register Maps and Description*, [https://invensense.tdk.com/](https://invensense.tdk.com/wp-content/uploads/2015/03/RM-000030-v1.0.pdf) [wp-content/uploads/2015/03/RM-000030-v1.0.pdf](https://invensense.tdk.com/wp-content/uploads/2015/03/RM-000030-v1.0.pdf), (cit: 6. 4. 2023).
- [5] *LEDÍLY*, <https://www.ledily.cz/lego-9841-1-nxt-intelligent-brick>, (cit: 22. 5. 2023).
- [6] *LEGO*, <https://www.lego.com/>, (cit: 22. 5. 2023).
- [7] *LEGO Education SPIKE Prime Technical Specifications*, [https://docs.](https://docs.rs-online.com/ba8f/A700000007765037.pdf) [rs-online.com/ba8f/A700000007765037.pdf](https://docs.rs-online.com/ba8f/A700000007765037.pdf), (cit: 22. 4. 2023).
- [8] *LEGO Mindstorms EV3*, [https://commons.wikimedia.org/wiki/File:](https://commons.wikimedia.org/wiki/File:Lego-mindstorms-ev3.jpg) [Lego-mindstorms-ev3.jpg](https://commons.wikimedia.org/wiki/File:Lego-mindstorms-ev3.jpg),  $(cit: 22. 5. 2023)$ .
- [9] *LEGO MINDSTORMS EV3 Hardware Developer Kit*, [https://www.](https://www.mikrocontroller.net/attachment/338591/hardware_developer_kit.pdf) [mikrocontroller.net/attachment/338591/hardware\\_developer\\_kit.pdf](https://www.mikrocontroller.net/attachment/338591/hardware_developer_kit.pdf), (cit: 22. 4. 2023).
- [10] *LEGO Mindstorms NXT*, [https://commons.wikimedia.org/wiki/File:](https://commons.wikimedia.org/wiki/File:Lego_mindstorms_nxt_main_brick.jpg) [Lego\\_mindstorms\\_nxt\\_main\\_brick.jpg](https://commons.wikimedia.org/wiki/File:Lego_mindstorms_nxt_main_brick.jpg), (cit: 22. 5. 2023).
- [11] *LEGO MINDSTORMS NXT Hardware Developer Kit*, [https://www.csd.uoc.](https://www.csd.uoc.gr/~hy428/reading/lego_nxt_hw_dev_kit.pdf) [gr/~hy428/reading/lego\\_nxt\\_hw\\_dev\\_kit.pdf](https://www.csd.uoc.gr/~hy428/reading/lego_nxt_hw_dev_kit.pdf), (cit: 22. 4. 2023).
- [12] *MicroPython documentation*, <https://docs.micropython.org/>, (cit: 6. 4. 2023).
- [13] *PCA8575 Remote 16-bit I/O expander for I2C-bus with interrupt*, [https://](https://www.ti.com/lit/ds/symlink/pcf8575.pdf) [www.ti.com/lit/ds/symlink/pcf8575.pdf](https://www.ti.com/lit/ds/symlink/pcf8575.pdf), (cit: 6. 4. 2023).

6. Závěr **..............................................**

- [14] *RP2040 Datasheet*, [https://datasheets.raspberrypi.com/rp2040/](https://datasheets.raspberrypi.com/rp2040/rp2040-datasheet.pdf) [rp2040-datasheet.pdf](https://datasheets.raspberrypi.com/rp2040/rp2040-datasheet.pdf), (cit: 6. 4. 2023).
- [15] *RPishop*, [https://rpishop.cz/raspberry-pi-rp2040/](https://rpishop.cz/raspberry-pi-rp2040/3669-raspberry-pi-rp2040.html) [3669-raspberry-pi-rp2040.html](https://rpishop.cz/raspberry-pi-rp2040/3669-raspberry-pi-rp2040.html), (cit: 25. 5. 2023).
- [16] *Růžovka*, [https://ruzovka.cz/cs/2-stupen-zs-vxs/](https://ruzovka.cz/cs/2-stupen-zs-vxs/16977-lego-mindstorms-45500-ev3-ridici-jednotka.html) [16977-lego-mindstorms-45500-ev3-ridici-jednotka.html](https://ruzovka.cz/cs/2-stupen-zs-vxs/16977-lego-mindstorms-45500-ev3-ridici-jednotka.html), (cit: 22. 5. 2023).
- <span id="page-45-0"></span>[17] V. Hunter Adams, *Complementary filters*, [https://vanhunteradams.com/](https://vanhunteradams.com/Pico/ReactionWheel/Complementary_Filters.html) [Pico/ReactionWheel/Complementary\\_Filters.html](https://vanhunteradams.com/Pico/ReactionWheel/Complementary_Filters.html), (cit: 17. 4. 2023).

# **Příloha A**

**Kód**

Kód firmwaru kostky a ESP32, kódy testovacích a demonstračních programů a Simulinkové modely demonstračních programů jsou přiloženy na USB flash disku. Soubory encoder.c, encoder.h, encoder\_api.c, encoder\_api.c, i2c\_locking.c, i2c\_locking.h a i2c\_guard.py, jsou součástí firmwaru, ale byly vytvořeny studentem Jakubem Vaňkem. Kompletní repozitář projektu Open-Cube je dostupný online na adrese <https://gitlab.fel.cvut.cz/open-cube/firmware>. Struktura adresáře s vybranými nejdůležitějšími soubory je následující:

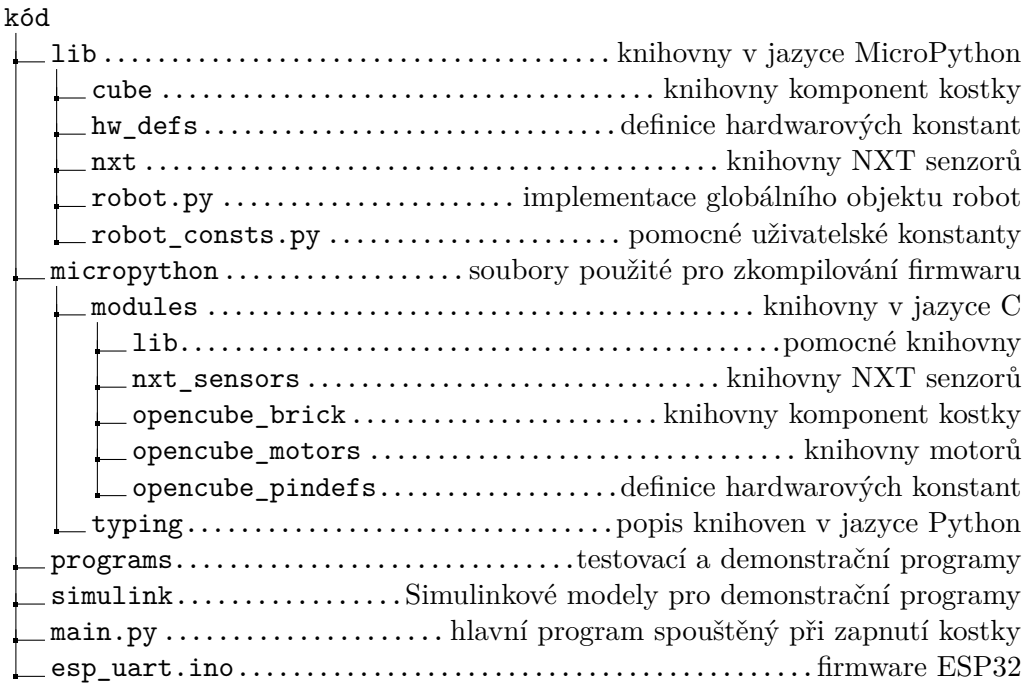

# **Příloha B**

# **Videonahrávky demonstračních úloh**

Videonahrávky demonstračních úloh jsou přiloženy na USB flash disku. Nahrávky jsou dostupné také online na následujících adresách:

- **.** robot sledující čáru: <https://youtu.be/EnySkf7ZCDQ>
- **.** balancující robot: <https://youtu.be/b5wHINQK-8Y>

# **Příloha C Dokumentace Open-Cube**

Dokumentace a manuál k použití Open-Cube řídicí kostky.

# Open-Cube

# Katedra měření ČVUT FEL

# 2023

# Obsah

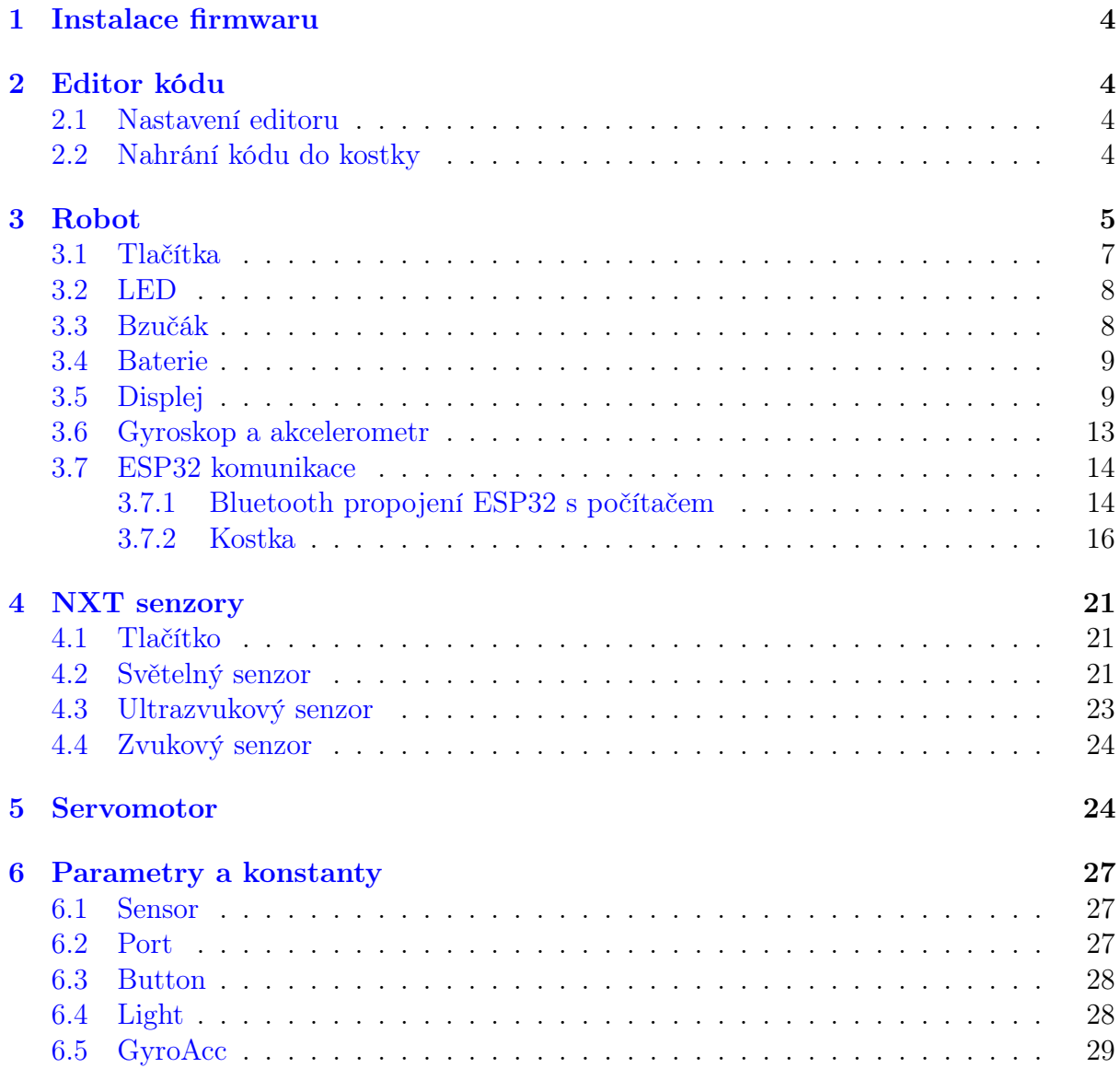

# Seznam obrázků

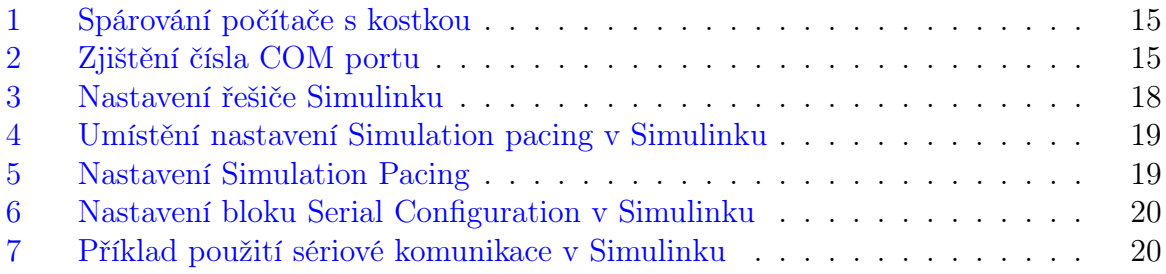

# Seznam kódů

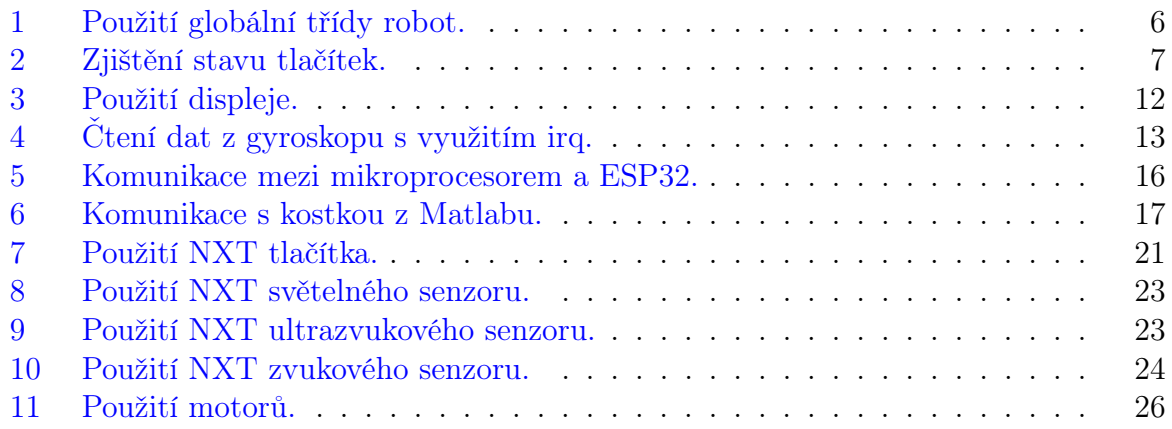

# 1 Instalace firmwaru

MicroPython firmware spolu se všemi Open-Cube knihovnami popsanými v tomto dokumentu je ve výchozím nastavení nahraný v kostce. Aktuální firmware lze také stáhnout z Open-Cube repozitáře [ https://gitlab.fel.cvut.cz/open-cube/firmware/ ] ze složky micropython. Pro nahrání firmwaru při jeho aktualizaci, poškození či přepsání postupujte následujícími kroky:

- 1. Stáhněte si firmware [ https://gitlab.fel.cvut.cz/open-cube/firmware/-/tree/main/ micropython/ ] (uf2 binární soubor) pro kostku.
- 2. Připojte kostku k počítači pomocí USB kabelu.
- 3. Držte tlačítko boot select a stiskněte zapínací tlačítko.
- 4. V počítači otevřete adresář RPI-RP2 zkopírujte do něj firmware.
- 5. Po nahrání firmwaru se kostka restartuje a na displeji se zobrazí menu.

# 2 Editor kódu

Pro úpravu, debugování a nahrávání kódu do kostky doporučujeme použít editor Thonny [ https://thonny.org/ ].

## 2.1 Nastavení editoru

Po prvním spuštění editoru klikněte na tlačítko v pravém dolním rohu a v záložce Interpreter nastavte interpretr na MicroPython (Raspberry Pi Pico). Dále doporučujeme nastavit v záložce General možnost UI mode na regular nebo expert. V hlavním okně editoru v záložce View zvolte zobrazení lišt Files a Shell. Lišta Files slouží k procházení adresářů v počítači a Shell ke komunikaci s kostkou, vypisování informací a chybových hlášek.

## 2.2 Nahrání kódu do kostky

Po propojení zapnuté kostky USB kabelem k počítači se stisknutím tlačítka Stop/Restart backend v editoru připojíte ke kostce. V liště Shell se zobrazí informace o připojení a v liště Files se zobrazí soubory nahrané v kostce. Soubory i celé adresáře můžete kopírovat mezi kostkou a počítačem pravým kliknutím na daný soubor či adresář. Obdobně můžete mazat či vytvářet nové soubory a adresáře.

Upravovat soubory lze jak v adresáři počítače, tak v adresáři kostky. Pokud si otevřete soubor v kostce a po úpravách ho uložíte, automaticky se nahraje do kostky.

Uživatelské programy nahrávejte do adresáře programs v kostce. Programem může být jeden soubor s koncovkou .py nebo adresář, ve kterém je uživatelský soubor main.py. Takto nahrané programy se zobrazí v menu na kostce. Zobrazené jméno programu je určeno názvem souboru bez koncovky .py nebo názvem adresáře.

Po úpravě kódu v editoru můžete stisknutím tlačítka Run current script spustit na kostce kód aktuálně zobrazený v editoru. Doporučujeme takto spouštět pouze hlavní program main.py, který obsahuje framework kostky s inicializací všech potřebných funkcí pro ovládání periferií. Po spuštění hlavního programu se na kostce zobrazí menu ovládané tlačítky na kostce s možností spuštění nahraného uživatelského programu. Soubor main.py se spustí automaticky při zapnutí kostky.

# 3 Robot

Po zapnutí kostky je hlavním programem main.py inicializovaný globální objekt robot, který obsahuje všechny funkce pro inicializaci, deinicializaci a přístup k objektům periferií kostky. Funkce jsou popsány v následujících kapitolách. Struktura proměnných objektu robot, kterými lze přistupovat k objektům periferií je následující:

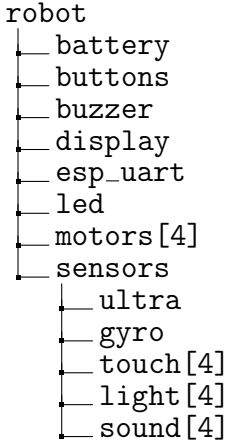

#### class Robot()

Inicializace, deinicializace a správa objektů motorů, senzorů a periferií kostky. Automaticky inicializuje tlačítka, LED, bzučák a měření napětí baterií s ochranou podvybití. Uživatelem lze inicializovat senzory, motory a ESP32 Bluetooth komunikaci.

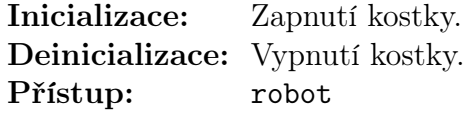

 $\ln$ init\_sensor(sensor\_type=None, port=None)

Inicializace senzorů.

**Parametry: sensor\_type**  $(Sensor)$  – Typ senzoru. port (Port) – Port senzoru. Pro typ Sensor.GYRO a Sensor.ULTRA není potřeba specifikovat.

 $\blacksquare$  deinit\_sensor $(sensor\_type=None,$  port=None)

Denicializace senzorů.

**Parametry:** sensor\_type  $(Sensor)$  – Typ senzoru. Pokud není specifikován, deinicializuje senzor na daném portu. port (Port) – Port senzoru. Pokud není specifikován, deinicializuje všechny senzory daného typu.

```
\intinit_motor(port=None)
```
Inicializace motorů. Parametry: port (Port) – Port motoru.

```
\blacksquare deinit_motor(port=None)
```
Denicializace motorů. Vypne regulátor, snímání enkodérů a zastaví motor. **Parametry:** port  $(Port)$  – Port motoru.

 $\ln$ init\_esp\_uart()

Inicializace ESP32 Bluetooth komunikace.

```
\det deinit_esp_uart()
```
Denicializace ESP32 Bluetooth komunikace.

Následující kód ukazuje použití třídy robot na jednoduchém programu pro blikání LED na kostce. Po spuštění tohoto programu z menu se periodicky každou sekundu mění stav LED na kostce. Po stisknutí levého tlačítka se program ukončí, na displeji se opět zobrazí menu a lze spustit další program.

```
1 # Importováni funkce pro uspáni programu
2 from time import sleep
3 # Importov áni konstant tla čí tek na kostce
4 from lib . robot_consts import Button
5
6 # Definice programu
7 def main :
8 # Přistoupení ke globalní proměnné robot
9 global robot
10
11 # Smy čka č ekaj ící na ukon čení programu
12 while True:
13 # Změna stavu LED
14 robot.led.toggle
15
16 # Získání stavu tlačítek
17 buttons = robot.buttons.pressed
18 # Ukončení programu, pokud je levé tlačítko stisknuté
19 if buttons [Button . LEFT]:
20 break
21
22 # Usp ání programu na 1 sekundu
23 sleep (1)
2425 # Spu štění programu
26 main
```
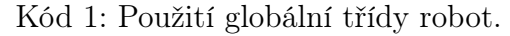

## 3.1 Tlačítka

class Buttons()

Informace o stavu stisknutí tlačítek na kostce.

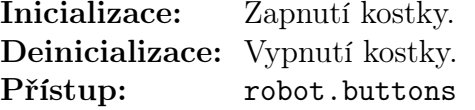

## pressed()

Navrátí stav tlačítek. Pro zjištění stavu konrétního tlačítka lze použít konstanty tlačítek.

Vrací: Tuple stavu tlačítek zapnout, doleva, doprava, ok, nahoru, dolů. True pokud je tlačítko stisknuté, False pokud není. Typ: (bool, bool, bool, bool, bool, bool)

```
1 # Importováni funkce pro uspáni programu
2 from time import sleep
3 # Importov áni konstant tla čí tek na kostce
 4
5 def main :
 6 global robot
 7 while True :
 8
9 # Získání stavu tlačítek
10 buttons = robot . buttons . pressed
11
12 # Zobrazení stavu tlačítek v\tilde{ }terminálu
13 print ("Tlačítko stisknuté:",
14 " zapnout:", buttons [Button. POWER],
\begin{array}{ccc} \texttt{15} & \hspace*{-0.1cm} & \hspace*{-0.1cm} & \hspace*{-0._{16} \hspace{15mm} \hspace{15mm} \hspace{15mm} \hspace{15mm} \hspace{15mm} \hspace{15mm} \hspace{15mm} \hspace{15mm} \hspace{15mm} \hspace{15mm} \hspace{15mm} \hspace{15mm} \hspace{15mm} \hspace{15mm} \hspace{15mm} \hspace{15mm} \hspace{15mm} \hspace{15mm} \hspace{15mm} \hspace{17 "OK:", buttons [Button. OK],
18 " nahoru:", buttons [Button . UP],
19 "dolů:", buttons [Button . DOWN])
20 # Ukončení programu, pokud je levé tlačítko stisknuté
21 if buttons [Button. LEFT]:
22 break
23 # Usp ání programu na 1 sekundu
24 sleep (1)
25
26 # Spu štění programu
27 main ()
```
Kód 2: Zjištění stavu tlačítek.

## 3.2 LED

class Led()

Zapínání a vypínání LED uvnitř kostky.

Inicializace: Zapnutí kostky. Deinicializace: Vypnutí kostky. Přístup: robot.led

 $\vert \vert$  on()

Zapne LED.

 $\log$ 

Vypne LED.

toggle()

Změní stav LED.

## 3.3 Bzučák

class Buzzer()

Ovládání bzučáku (piezoelektrického reproduktoru) v kostce.

Inicializace: Zapnutí kostky. Deinicializace: Vypnutí kostky. Přístup: robot.buzzer

 $\mathbf{Set\_freq\_duty}(freq, \text{ }duty)$ 

Nastaví PWM na bzučáku na požadovanou frekvenci a střídu.

- **Parametry:**  $\bullet$  freq (frekvence: Hz) Frekvence PWM.
	- duty (střída:  $\%$ ) Střída PWM.

# $\log$

Vypne bzučák.

## 3.4 Baterie

#### class Battery()

Měření napětí na napájecích bateriích. Při inicializaci se spustí časovač s periodou 200 ms, který spouští měření napětí.

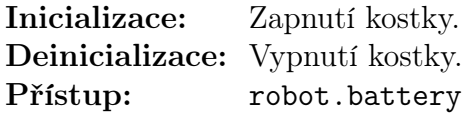

# voltage()

Navrátí poslední změřené napětí na bateriích. Vrací: Poslední změřené napětí na bateriích. Typ: float: V

### read\_voltage()

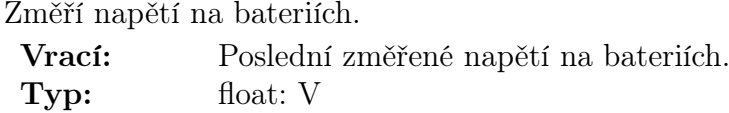

# $\vert$  deinit()

Vypne periodické měření napětí.

# 3.5 Displej

#### $class$  SH1106\_I2C()

Zobrazování textu, geometrických tvarů a grafů na displeji. Aktivování jednotlivých pixelů se zaznamenává do frame bufferu, který je příkazem show celý přenesen do displeje.

Inicializace: Zapnutí kostky. Deinicializace: Vypnutí kostky. Přístup: robot.display.

## $\|\,\text{show}(\,)$

Zobrazí aktuální frame buffer na displeji.

## $\left| \text{fill}(color) \right|$

Vyplní celý frame buffer určenou barvou. **Parametry:** color  $(0/1)$  – Barva – 0 černá, 1 bílá.

# $\mathbf{pixel}(x, y, \mathit{color})$

Nastaví pixel ve frame bufferu na určenou barvu. Pokud barva není určena, navrátí nastavenou barvu pixelu.

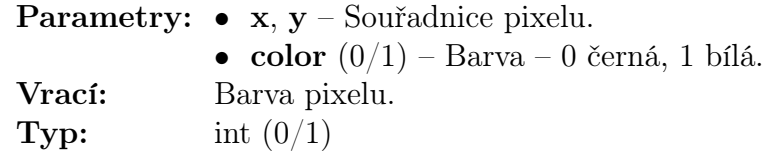

# $\ln \text{line}(x, y, w, color)$

Nakreslí horizontální linii do frame bufferu.

- Parametry: x, y Souřadnice levého začátku linie.
	- $\mathbf{w}$  Šířka linie.
	- color $(0/1)$  Barva  $0$ černá,  $1$ bílá.

 $\blacksquare$ vline $(x, y, h, color)$ 

Nakreslí horizontální linii do frame bufferu.

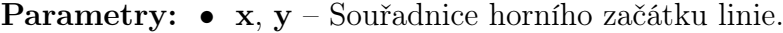

- $h V$ ýška linie.
- color  $(0/1)$  Barva 0 černá, 1 bílá.

 $\ln(e(x1, y1, x2, y2, color))$ 

Nakreslí linii do frame bufferu.

Parametry: • x1, y1 – Souřadnic začátku linie.

- $x2, y2$  Souřadnice konce linie.
- color  $(0/1)$  Barva 0 černá, 1 bílá.

 $\mathbf{rect}(x, y, w, h, color)$ 

Nakreslí obdélník do frame bufferu.

- Parametry: x, y Souřadnice levého horního vrcholu obdélníku.
	- w,  $\mathbf{h}$  Výška a šířka obdélníku.
		- color  $(0/1)$  Barva 0 černá, 1 bílá.

fill\_rect $(x, y, w, h, color)$ 

Nakreslí vyplněný obdélník do frame bufferu.

Parametry: • x, y – Souřadnice levého horního vrcholu obdélníku.

- w,  $\mathbf{h}$  Výška a šířka obdélníku.
- color  $(0/1)$  Barva 0 černá, 1 bílá.

ellipse $(x, y, xr, yr, color, f=False, m=1111b)$ 

Nakreslí elipsu do frame bufferu.

**Parametry:** •  $x, y$  – Souřadnice středu elispy.

- $xr, yr Délka poloos elipsy.$
- color  $(0/1)$  Barva 0 černá, 1 bílá.
- f (bool) Vyplnění elipsy pokud je parametr specifikován a má hodnotu True.

• m (4 bity) – Omezení vykreslení elipsy do určených kvadrantů. Bit 0 určuje Q1, b1 Q2, b2 Q3 a b3 Q4. Kvadranty jsou číslovány proti směru hodinových ručiček a Q1 je pravý horní kvadrant.

fill\_rect $(x1, y1, x2, y2, x3, y3, color)$ 

Nakreslí vyplněný trojúhelník do frame bufferu.

**Parametry:** • x1, y1, x2, y2, x3, y3 – Souřadnice vrcholů trojúhelníku. • color  $(0/1)$  – Barva – 0 černá, 1 bílá.

text(s, x, y, color=1)

Nakreslí text do frame bufferu. Znaky mají rozměr 8x8 pixelů.

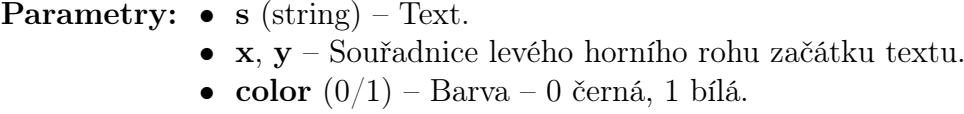

 $draw_bar_chat_v(value, x, y, w, h, low_lim=0, high_lim=100,$  $\boxed{no\_of\_tics=5, \ label=None, \ redraw=False}$ 

Nakreslí vertikální sloupcový graf do frame bufferu.

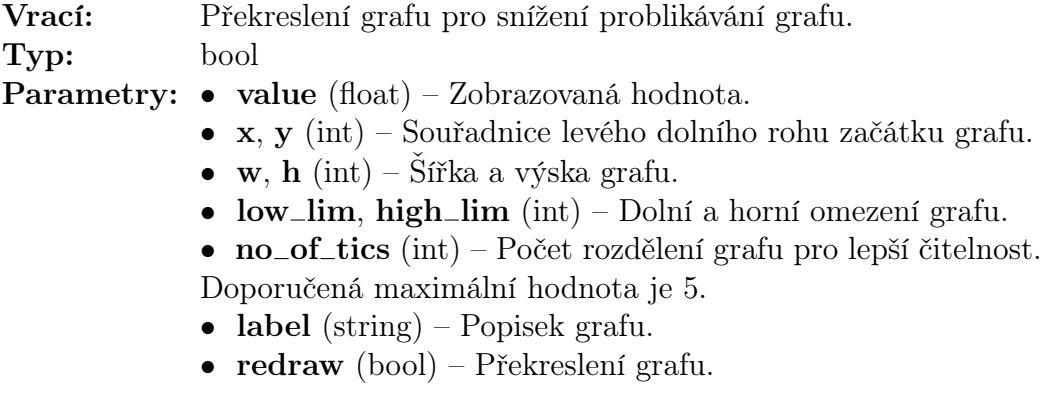

draw\_bar\_chart\_h(value, x, y, w, h, low\_lim=0, high\_lim=100,  $\mid$  no\_of\_tics=5, label=None, redraw=False)

Nakreslí horizontální sloupcový graf do frame bufferu.

Vrací: Překreslení grafu pro snížení problikávání grafu.

Typ: bool

- Parametry: value (float) Zobrazovaná hodnota.
	- x, y (int) Souřadnice levého dolního rohu začátku grafu.
	- w, h (int)– Šířka a výska grafu.
	- low\_lim, high\_lim  $(int)$  Dolní a horní omezení grafu.
	- no $_{\text{o}}$ ro $_{\text{r}}$ tics (int) Počet rozdělení grafu pro lepší čitelnost. Doporučená maximální hodnota je 5.
	- label (string) Popisek grafu.
	- redraw (bool) Překreslení grafu.

 $\blacksquare$  draw\_dial(value, x, y, r, loval, hival, no\_of\_steps, label, redraw)

Nakreslí kruhový číselník do frame bufferu.

Vrací: Překreslení grafu pro snížení problikávání číselníku. Typ: bool

Parametry: • value (float) – Zobrazovaná hodnota.

- $\mathbf{x}, \mathbf{y}$  (int) Souřadnice středu číselníku
- r (int)– Poloměr číselníku.
- loval, hival (int) Dolní a horní omezení číselníku.

• no $_{\text{o}}$ f $_{\text{steps}}$  (int) – Počet rozdělení číselníku. Doporučená maximální hodnota je 10.

- label (string) Popisek číselníku.
- redraw (bool) Překreslení číselníku.

continuous graph $(x, y, gx, gy, w, h, xlo, xhi, ylo, yhi, label, redraw)$ 

Nakreslí průběžný graf do frame bufferu. Funkce si vnitřně udržuje hodnoty grafu. Při vyplnění šířky grafu se předchozí hodnoty odstraní a graf se začne vykreslovat od počátku.

Vrací: Překreslení grafu pro snížení problikávání grafu. Typ: bool

- **Parametry:**  $x, y$  (float) Zobrazovaná souřadnice v grafu.
	- $gx, gy(int) Souřadnice levého dolního rohu grafu.$
	- w,  $\mathbf{h}$  (int) Šířka a výska grafu.
	- xlo, xhi  $(int)$  Dolní a horní omezení osy x.
	- $v\text{lo}, v\text{hi}$  (int) Dolní a horní omezení osy v.
	- label  $(\text{string})$  Popisek grafu.
	- redraw (bool) Překreslení grafu.

```
1 # Vymaz ání displeje
2 robot . display . fill (0)
3 # Zaps ání textu do frame bufferu
4 robot.display.text ("test message", 0, 0, 1)
5 # Zobrazení frame bufferu na displeji
6 robot . display . show ()
```
Kód 3: Použití displeje.

### 3.6 Gyroskop a akcelerometr

#### class ICM20608()

Gyroskop a akcelerometr. Měření zrychlení a úhlové rychlosti ve třech osách. Interrupt pin senzoru je připojen na GyroAcc.IRQ\_PIN (GPIO 28) mikrokontroleru.

```
Inicializace: robot.init_sensor(sensor_type=Sensor.GYRO)
Deinicializace: robot.deinit_sensor(sensor_type=Sensor.GYRO)
Přístup: robot.sensors.gyro
```
#### $\parallel$  read\_value()

Přečte ze senzoru a navrátí změřené hodnoty úhlových rychlostí a zrychlení. Pro zjištění konkrétní hodnoty lze použít GyroAcc konstanty gyroskopu a akcelerometru.

Vrací: Touple zrychlení a úhlových rychlostí v osách x, y, z. **Typ:**  $(a_2x: -, a_2y: -, a_2z: -, g_2x: \degree/s, g_2y: \degree/s, g_2z: \degree/s)$ 

Příklad čtení dat z gyroskopu s využitím irq:

```
1 # Importov ání knihoven
2 from time import sleep
3 from machine import Pin
4 # Importov ání konstant
5 from lib . robot_consts import Button , Sensor , GyroAcc
 6
7 a_{g}_data = (0, 0, 0, 0, 0, 0)8
9 def main :
10 global robot , a_g_data
11 # Inicializace senzoru
12 robot . init_sensor ( sensor_type = Sensor . GYRO )
13 # Nastavení GPIO 28
14 icm_irq_pin = Pin ( GyroAcc . IRQ_PIN, Pin . IN)
15 # Nastavení callback funkce volané na náběžnou hranu irq, pokud jsou
       nov á data k dispozici
16 icm_irq_pin . irq ( trigger = Pin . IRQ_RISING , handler = callback )
17
18 # Smyčka čekající na ukončení programu
19 while True :
20 # Zobrazení posledních hodnot zrychlení a úhlové rychlosti
21 print ("Acc:", a_g_data [ GyroAcc. AX ],
22 a_{g_{\text{d}ata}} [GyroAcc.AY],
23 a_g_d = da_d a_g_d = a_d a_g = a_d a_g = a_d a_g = a_d a_g = a_d a_g = a_d a_g = a_d a_g = a_d a_g = a_d a_g = a_d a_g = a_d a_g = a_d a_g = a_d a_g = a_g a_g = a_g a_g = a_g a_g = a_g a_g = a_g a_g = a_g a_g = a_g a_g = a_g a_g = a_g a_g = a_g a_g = a_g a_g = a_g a_g = a_g24 "Gyro:", a_{g}-data [ GyroAcc. GX],
25 a_g_d data [ GyroAcc . GY ],
26 a_g_data [ GyroAcc.GZ],
27 # Získání stavu tlačítek
28 buttons = robot . buttons . pressed
29 # Ukončení programu, pokud je levé tlačítko stisknuté
30 if buttons [Button. LEFT]:
31 break
32 # Usp ání programu na 1 sekundu
33 sleep (1)
34
35 # Zrušení callbacku před deinicializací senzoru
```

```
36 icm_irq_pin . irq ( handler = None )
37 # Deinicializace senzoru
38 robot . deinit_sensor ( sensor_type = Sensor . GYRO )
39
40 def callback (p):
41 global robot , a_g_data
42 # Přečtení nových hodnot ze senzoru
43 a_g_data = robot . sensors . gyro . read_value
44
45 # Spu štění programu
46 main
```
Kód 4: Čtení dat z gyroskopu s využitím irq.

# 3.7 ESP32 komunikace

ESP32 komunikuje s kostkou pomocí sériové linky. S dalším zařízením může komunikovat pomocí Wi-Fi nebo Bluetooth. ESP je programovatelné po připojení USB kabelem na vrchní straně kostky. Výchozí firmware ESP (dostupný z Open-Cube repozitáře [ https:// gitlab.fel.cvut.cz/open-cube/firmware/-/tree/main/ESP ]) pouze přeposílá data z kostky přes Bluetooth virtuální COM port do počítače a obráceně. Zkušenější uživatel si může naimplementovat vlastní komunikaci.

## 3.7.1 Bluetooth propojení ESP32 s počítačem

Komunikace probíhá sériově přes Bluetooth virtuální COM port a je otestováno pouze pro Windows.

- 1. Zapněte kostku.
- 2. V Bluetooth nastavení zvolte Přidat nové zařízení, dále Bluetooth a spárujte počítač s kostkou. Viz obrázek 1.
- 3. Pro zjištění čísla COM portu pokračujte do pokročilých nastavení Bluetooth. Požadovaný COM port má název obsahující ESP32SPP a směr Outgoing. Viz obrázek 2.
- 4. Tento COM port lze použít pro přijímání i odesílání dat.

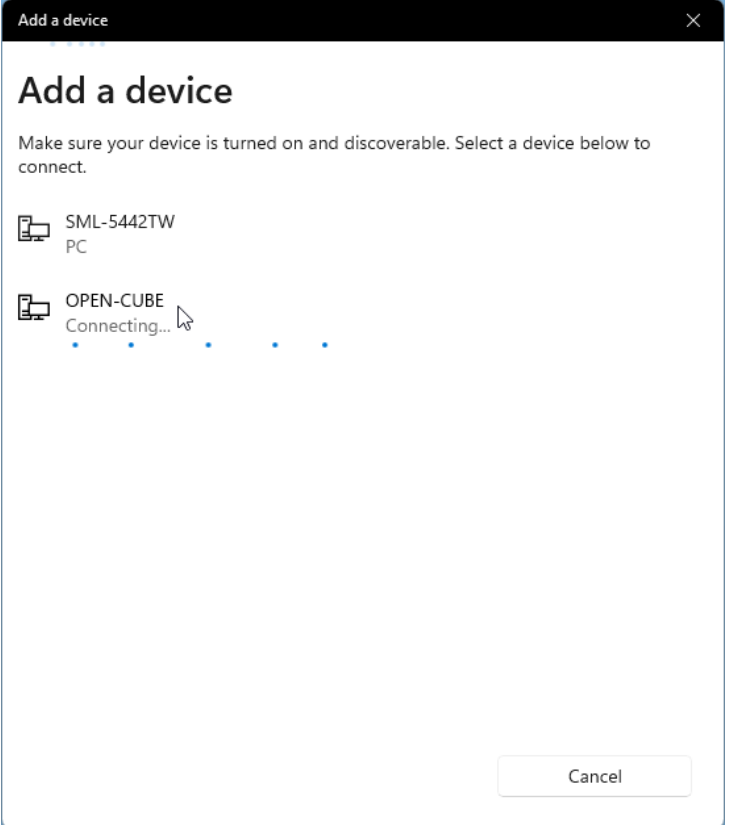

Obrázek 1: Spárování počítače s kostkou.

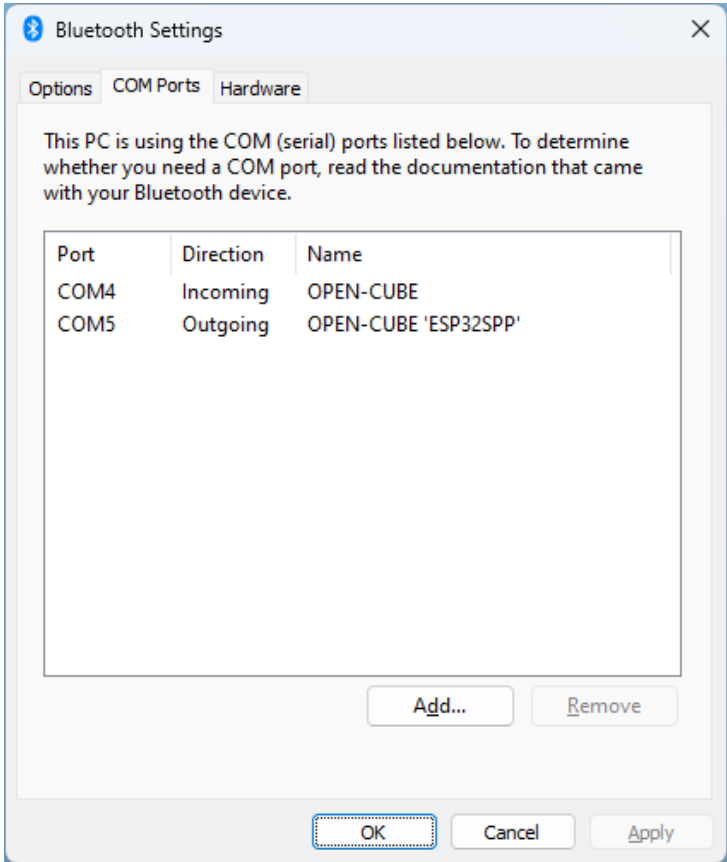

Obrázek 2: Zjištění čísla COM portu.

#### 3.7.2 Kostka

#### class EspUart()

Oboustranné posílání dat mezi mikroporcesorem a ESP32 pomocí sběrnice UART. Při inicializaci se spustí časovač s periodou 10 ms, při kterém se přijímají a ukládají data posílaná ESP.

Data se posílají po zprávách, což jsou celky dat patřící k sobě. Odesílání a přijímání dat může probíhat v ASCII nebo v binárním režimu.

ASCII režim: Odesílaná zpráva je zakončena terminátorem LF (new line). Při přijímání dat je zpráva k dispozici po přijetí terminátoru LF nebo CR. Data jsou typu string.

Binární režím: Pro komunikaci je nutné specifikovat hlavičku odesílaných a přijímaných dat, aby bylo možné rozeznat začátek zprávy. Aby bylo možné zprávu správně přijmout a určit její konec, musí být předem specifikovaná velikost zprávy v bytech. Data jsou typu bytes a jejich interpretace je ponechána na uživateli.

```
Inicializace: robot.init_esp_uart()
Deinicializace: robot.deinit_esp_uart()
Přístup: robot.esp_uart
```
#### $\Vert \text{read}(\theta)$

Navrátí poslední přijatou zprávu.

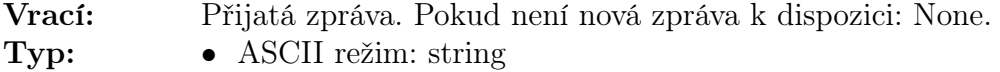

• Binární režim: bytes

```
write(buff)
```
Odešle zprávu.

Parametry: buff (buffer: string(ASCII)/bytes(binární)) – Buffer odesílaných dat.

 $set\_binary(header, data\_size)$ 

Nastaví komunikaci binárního režimu. Pokud je header None, komunikace se nastaví do ACII režimu.

Parametry: header (tuple) – Hlavička libovolné délky obsahující čísla 0–255, nebo prvek None.

data\_size (int) – Velikost přijímané zprávy v bytech.

Příklad použití komunikace mezi mikroprocesorem a ESP32:

```
1 # Importov ání knihovny pro práci s bin árními daty
2 import struct
3
4 robot . esp_uart_init ()
5 # Odeslání a přijetí zprávy typu string v režimu ASCII
6 robot . esp_uart . write (" test message ")
7 received_message = robot . esp_uart . read ()
```

```
8
9 # Odeslání a přijetí zprávy o velikosti 8 bytů v binárním režimu
10 robot . esp_uart . set_binary ((112 , 241 , 3 , 62) , 8)
11 # Vytvoření a odeslání zprávy typu bytes se dvěma čísly typu single
12 write_message = struct.pack ("<ff", 521.9, -11.821)
13 robot . esp_uart . write ( write_message )
14 # Příjem a dekódování zprávy obsahující dvě čísla typu single
15 received_message2 = robot.esp_uart.read()
_{16} (value1, value2) = struct.unpack ("<ff", received_message2)
```
Kód 5: Komunikace mezi mikroprocesorem a ESP32.

#### 3.7.2.1 Matlab

Pro komunikaci pomocí Matlabu je zapotřebí mít nainstalovaný Communications Toolbox. Toto rozhraní používá Bluetooth SPP a umožňuje přijímat a odesílat ASCII a binární data. Při posílání ASCII dat je zpráva zakončena terminátorem. V případě binárních dat zpráva není zakončena terminátorem a kostka i program v Matlabu musí předem znát délku zprávy, aby mohla být správně interpretovaná.

Příklad použití rozhraní je uveden v následujícím kódu. Další informace k použití rozhraní naleznete v oficiální dokumentaci [ https://www.mathworks.com/help/matlab/ bluetooth-communication.html/ ].

```
1 % Propojení kostky s Matlabem.
2 cube = bluetooth ('OPEN-CUBE')
3 % Nastavená terminátoru LF (new line) pro odesílání a příjem
     ASCII dat .
4 configureTerminator ( device , 'LF ')
5 %%
6 % Poslání testovací zprávy do kostky. Zpráva je zakončena
     nastaven ým termin á torem .
7 writeline ( cube , 'test message ')
8 % Příjmutí zprávy z kostky. Funkce přijímá data a čeká na
     zakon čení nastaven ým termin á torem .
9 cube_message = readline (cube)
10 %%
11 % Poslání testovací zprávy do kostky. Zpráva je
     interpretovaná jako formát string a není zakončena
     termin á torem .
12 write (cube, 'test message', 'string')
13 % Příjmutí zprávy z kostky. Zpráva má délku 8 bytů a je
     interpretovaná jako formát float.
14 cube\_message2 = read(cube, 8, 'float')
```
Kód 6: Komunikace s kostkou z Matlabu.

#### 3.7.2.2 Simulink

Pro komunikaci pomocí Simulinku je zapotřebí mít nainstalovaný Instrument Control Toolbox, který poskytuje bloky Serial Configuration, Serial Send a Serial Receive pro sériovou komunikaci. Při vytvoření nového modelu je potřeba upravit nastavení řešiče simulace a nastavit parametry sériové komunikace:

- 1. Kliknutím na tlačítko v pravém dolním rohu nastavit řešič na Fixed-Step, discrete a Fixed-step size na hodnotu podle frekvence odesílání a přijímání dat (např. 0,001). Viz obrázek 3
- 2. Kliknutím na šipku pod tlačítkem Run zapnout Simulation Pacing, viz obrázky 4 a 5.
- 3. V modelu vytvořit blok Serial Configuration, ve kterém nastavit COM port, zjištěný v kapitole 3.7.1 a ostatní parametry podle obrázku 6.

Po tomto nastavení je možné použít bloky Serial Send a Serial Receive pro odesílání a přijímání dat. Informace k použití bloků naleznete v oficiální dokumentaci [ https:// www.mathworks.com/help/instrument/direct-interface-communication-in-simulink.html ].

Příklad použití sériové komunikace pro nastavení konstant PID regulátoru v kostce a zobrazení aktuálních složek PID je na obrázku 7. V tomto příkladu se hodnoty odesílají a přijímají v binárním formátu, je nastavena hlavička pro odesílání a přijímaní a data jsou typu single (4 byty). Data se přijímají každé 0,01 sekundy, což je nastaveno v bloku Serial Send v kolonce Block sample time. Data se odesílají každou sekundu, což je nastaveno v kolonkách Block sample time tří bloků Constant. Nastavený Fixed-step size řešiče by měl být menší než Block sample time.

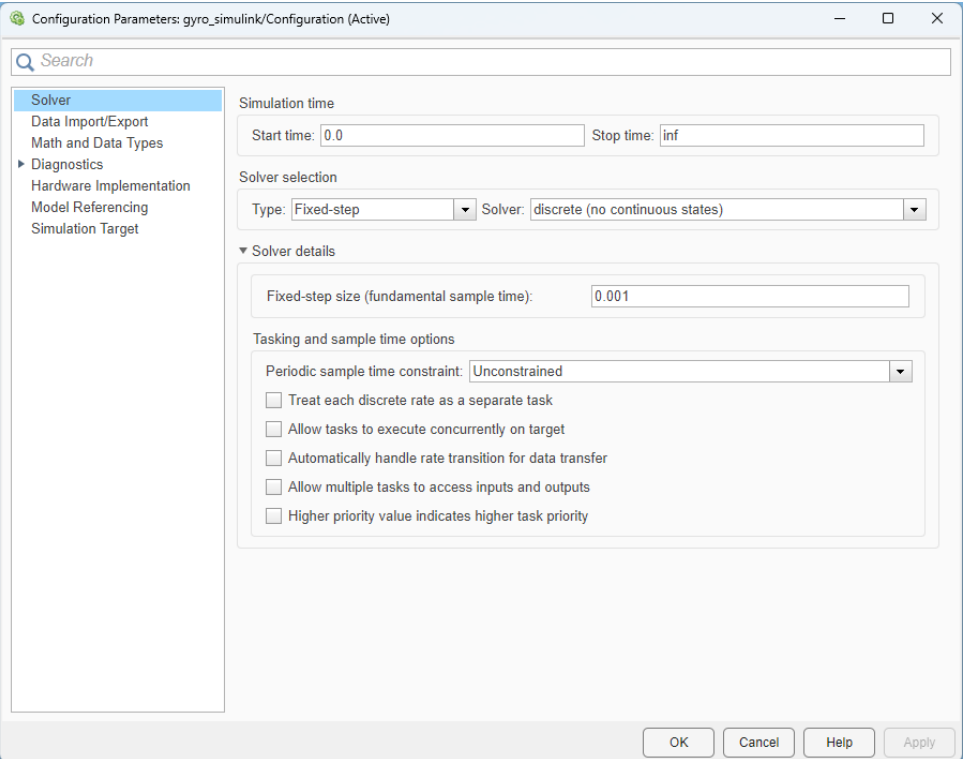

Obrázek 3: Nastavení řešiče Simulinku.

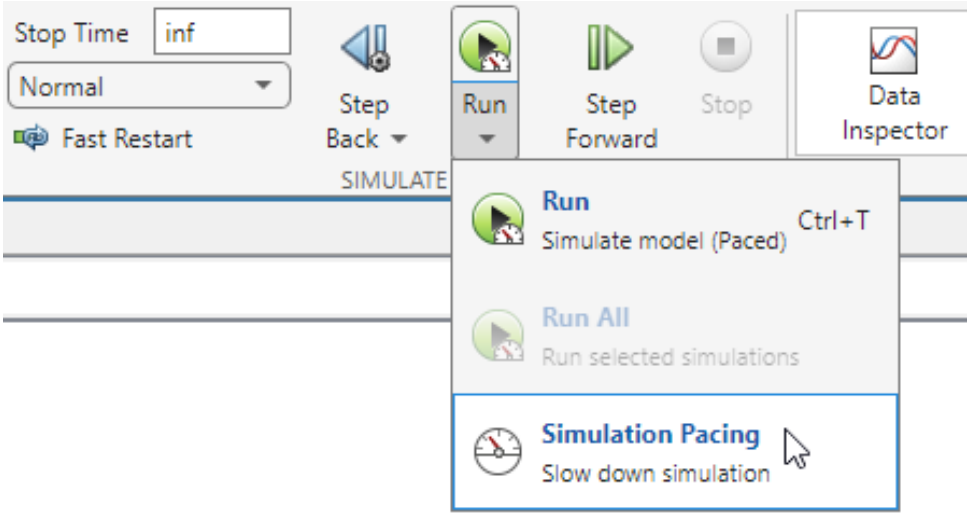

Obrázek 4: Umístění nastavení Simulation pacing v Simulinku.

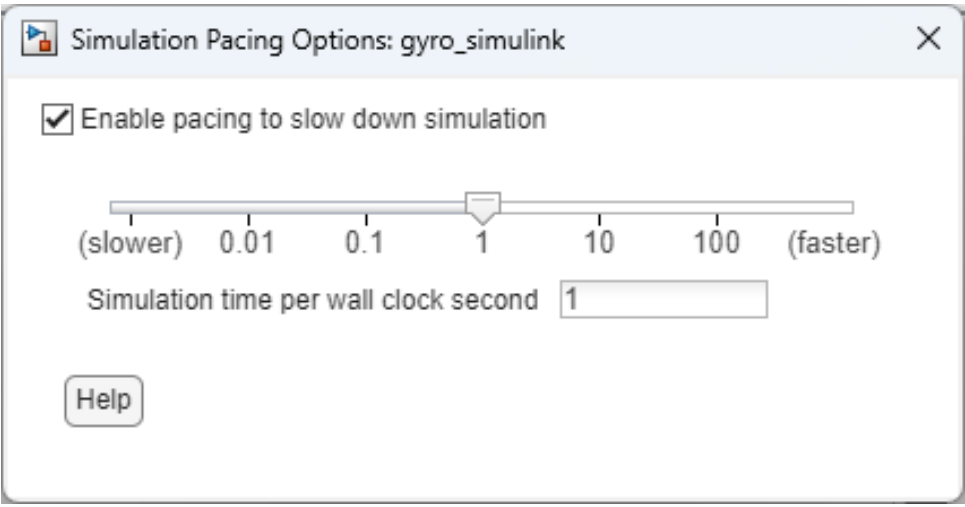

Obrázek 5: Nastavení Simulation Pacing.

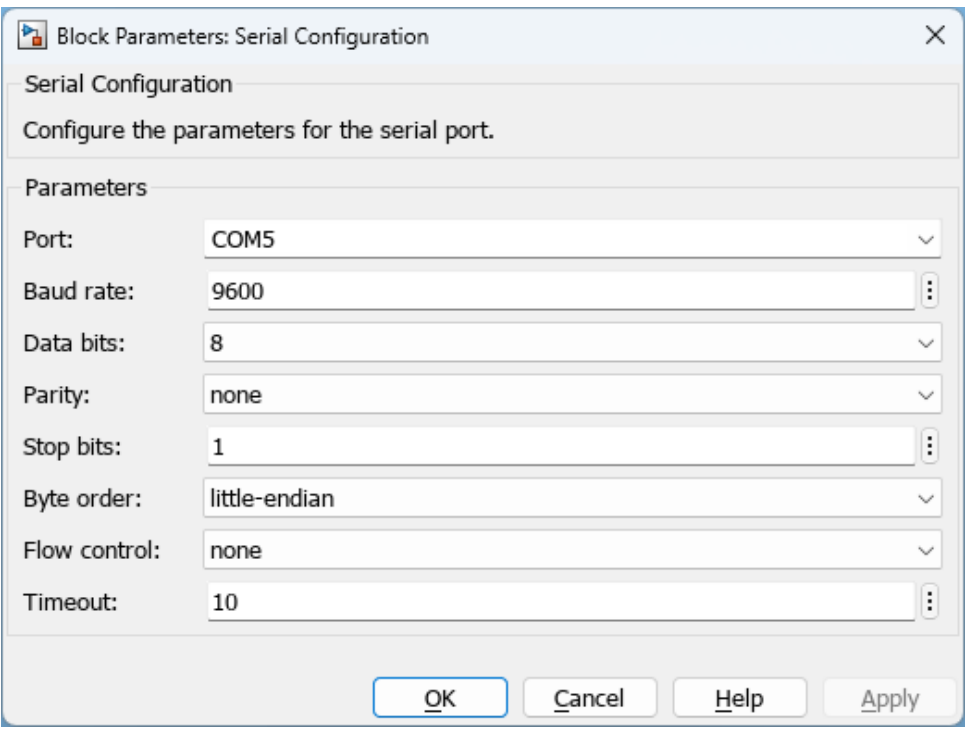

Obrázek 6: Nastavení bloku Serial Configuration v Simulinku.

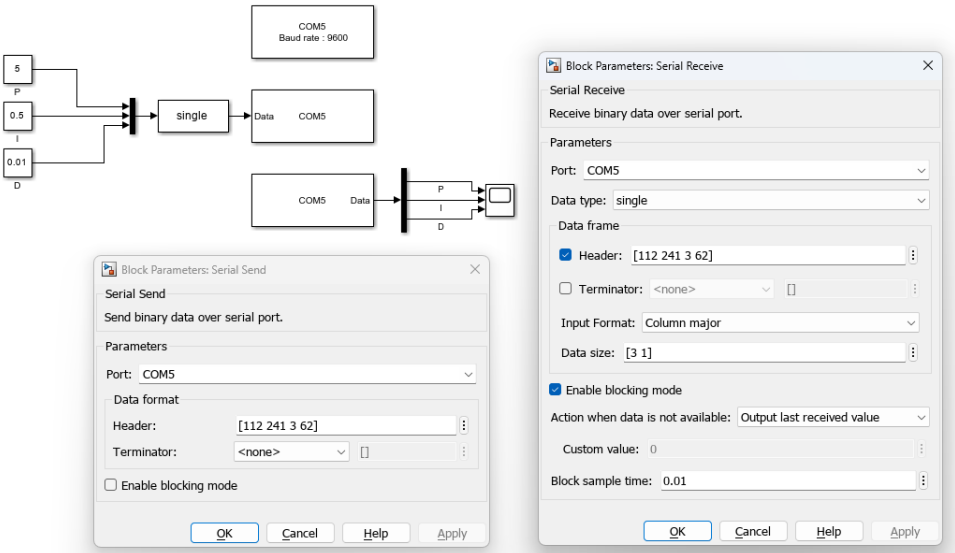

Obrázek 7: Příklad použití sériové komunikace v Simulinku.

# 4 NXT senzory

### 4.1 Tlačítko

class TouchSensor(port)

Informace o stavu stisknutí NXT tlačítka.

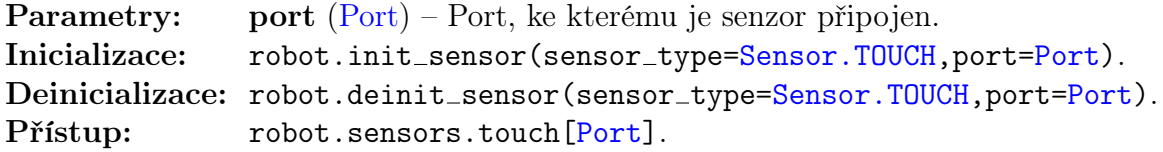

pressed()

Navrátí stav tlačítka. Vrací: True pokud je tlačítko stisknuté, False pokud není. Typ: bool

```
1 # Importováni konstant typů senzorů a portů
2 from lib . robot_consts import Sensor , Port
3
4 # Inicializace NXT tlačítka na senzorovém portu 1
5 robot . init_sensor ( sensor_type = Sensor . TOUCH , port = Port . S1 )
6
7 # Zjištění stavu stisknutí tlačítka
8 touch_pressed = robot . sensors . touch [ Port . S1 ]. pressed ()
                             Kód 7: Použití NXT tlačítka.
```
### 4.2 Světelný senzor

class LightSensor(port)

Měření intenzity dopadajícího světla NXT světelného senzoru.

Měření je umožněno dvěma módy – manuální, při kterém je intenzita změřena na požádání a kontinuální, při kterém je intenzita měřena periodicky a na požádání je vrácena poslední změřená hodnota. Kontinuální mód dále poskytuje režimy neblikající a blikající. Při nastavení neblikajícího režimu je intenzita měřena ve stavu LED nastaveném uživatelem. V blikajícím režimu je intenzita měřena při vypnutém i zapnutém stavu LED. Změna stavu LED je prováděna automaticky a uživateli je na požádání k dispozici poslední změřená intenzita pro oba stavy LED.

AD převodník vzorkuje signál s periodou 1 ms. Intenzita dopadajícího světla je získána měřením napětí na senzoru. Při změně stavu LED se toto napětí ustálí za přibližně 10 ms.

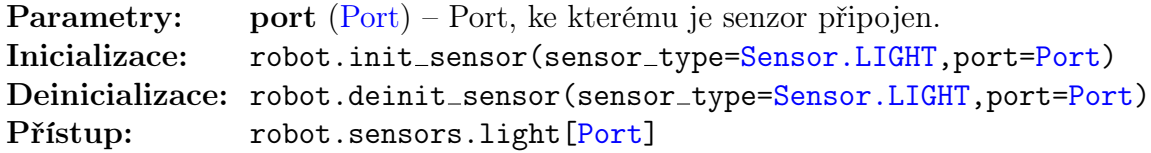
$\vert$  on()

Zapne LED.

 $\log$ 

Vypne LED.

### $\vert$  togggle()

Změní stav LED.

# $\blacksquare$ intensity $(\mathit{pin\_on})$

V manuálním módu změří intenzitu světla a navrátí ji. V kontinuálním módu navrátí poslední změřenou intenzitu.

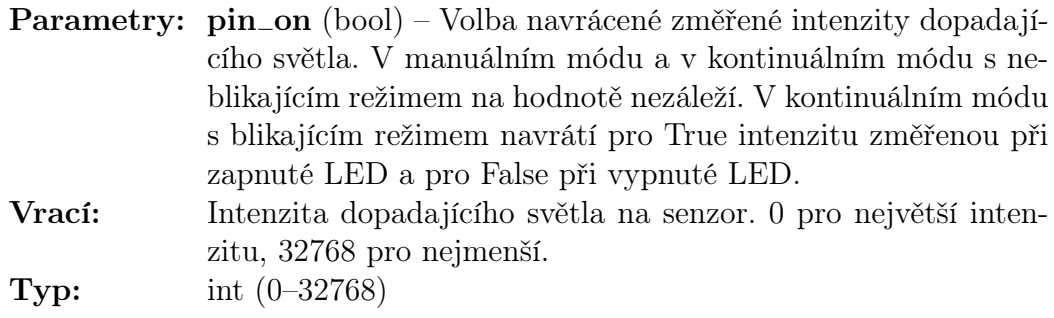

 $\left| \right. \mathbf{set\_continuous}(\mathit{period\_us},\mathit{wait\_us})$ 

Nastaví měření do kontinuálního módu.

**Parametry:** • period\_us (int) – Doba mezi začátkem konverze analogové hodnoty a vyčtením konvertované digitální hodnoty z AD převodníku. Doporučená minimální hodnota je 1100. • wait\_us  $(int)$  – Doba čekání před měřením po změně stavu

LED v mikrosekundách. Doporučená minimální hodnota je 10000.

 $\vert$  stop\_continuous()

Nastaví měření do manuálního módu.

### $\left| \right.$  set\_switching()

Nastaví měření kontinuálního módu do blikajícího režimu.

 $\vert$  stop\_switching()

Nastaví měření kontinuálního módu do neblikajícího režimu.

```
1 # Importováni konstant typů senzorů a portů
2 from lib . robot_consts import Sensor , Port
3
4 # Inicializace NXT světelného senzoru na senzorovém portu 1
5 robot . init_sensor ( sensor_type = Sensor . LIGHT , port = Port . S1 )
6
7 # Zapnut í LED senzoru
8 robot . sensors . light [ Port . S1 ]. on ()
9 # Změření intenzity světla
10 light_intensity = robot . sensors . light [ Port . S1 ]. intensity ()
                        Kód 8: Použití NXT světelného senzoru.
```
### 4.3 Ultrazvukový senzor

class UltrasonicSensor()

Měření vzdálenosti objektu od senzoru v rozmezí 0–255 cm s přesností ±3 cm.

```
Parametry: port (Port) – Port, ke kterému je senzor připojen.
Inicializace: robot.init_sensor(sensor_type=Sensor.ULTRA)
Deinicializace: robot.deinit_sensor(sensor_type=Sensor.ULTRA)
Přístup: robot.sensors.ultra
```
distance()

```
Změří vzdálenost a navrátí ji.
 Vrací: Vzdálenost objektu od senzoru.
 \text{Typ:} \quad \text{int} (0\text{-}255)
```

```
1 # Importováni konstant typů senzorů
2 from lib . robot_consts import Sensor
3
4 # Inicializace NXT ultrazvukov ého senzoru
5 robot . init_sensor ( sensor_type = Sensor . ULTRA )
6
7 # Změření vzd á lenosti
8 distance = robot.sensors.ultra.distance()
```
Kód 9: Použití NXT ultrazvukového senzoru.

#### 4.4 Zvukový senzor

```
class SoundSensor(port)
```
Měření intenzity zvuku NXT zvukového senzoru.

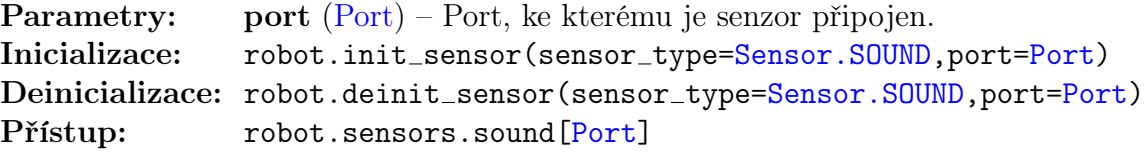

intensity()

Změří intenzitu zvuku a navrátí ji.

Vrací: Intenzita zvuku. 0 pro největší intenzitu, 32768 pro nejmenší. **Typ:** int (0–32768)

```
1 # Importováni konstant typů senzorů a portů
2 from lib . robot_consts import Sensor , Port
3
4 # Inicializace NXT zvukového senzoru na senzorovém portu 1
5 robot . init_sensor ( sensor_type = Sensor . SOUND , port = Port . S1 )
6
7 # Změření hladiny zvuku
8 sound_intensity = robot.sensors.sound [Port.S1].intensity()
```
Kód 10: Použití NXT zvukového senzoru.

## 5 Servomotor

Motory ze sady NXT a EV3 jsou vnitřními parametry identické, liší se pouze vzhledem a plastovou konstrukcí.

class Motor(port)

Na motorech se nachází rotační enkodéry umožňující snímání polohy natočení motoru a aproximaci rychlosti otáčení.

Poskytuje tři módy řízení – výkon, poloha, rychlost.

V módu řízení výkonu uživatel přímo nastavuje požadovaný výkon na motoru v rozmezí -100–100 %.

V módu řízení polohy uživatel volí požadovanou polohu natočení motoru ve °. Regulace je zprostředkována PID regulátorem s nastavitelnými konstantami.

V módu řízení rychlosti uživatel volí požadovanou rychlost otáčení motoru ve °/s. Maximální rychlost při nezatíženém motoru je přibližně 9500 °/s. Regulace je zprostředkována PID regulátorem s nastavitelnými konstantami.

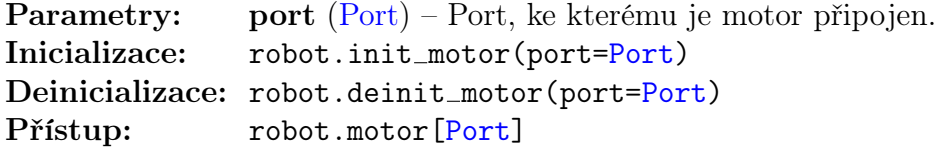

Parametry: port  $(Port)$  – Port, ke kterému je motor připojen.

set power(power)

Nastaví výkon na motoru.

Parametry: power (float) – Požadovaný výkon na motoru v rozmezí  $-100-100$  %.

 $init\_encoder()$ 

Inicializuje enkodér s měřením polohy a rychlosti motoru.

#### deinit\_encoder()

Denicializuje enkodér s měřením polohy a rychlosti motoru.

#### position()

Navrátí polohu motoru. Vrací: Poloha motoru. Typ: úhel: °

### speed()

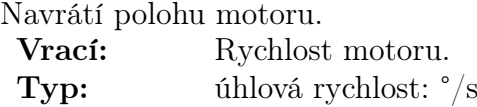

### $init\_regular()$

Inicializuje regulátor motoru.

#### $deinit\_regular()$

Denicializuje regulátor motoru.

### $set\_regular$ or $\_position(position)$

Nastaví motor do módu řízení polohy. Parametry: position (int) – Požadovaná konečná poloha motoru ve °.

regulator\_pos\_set\_consts(p, i, d)

Nastaví PID konstanty regulátoru polohy.

- Parametry: p (float) Konstanta proporcionální složky.
	- i (float) Konstanta integrační složky.
	- d (float) Konstanta derivační složky.

 $set\_regularor\_speed(speed)$ 

Nastaví motor do módu řízení polohy.

**Parametry:** speed (int) – Požadovaná konečná rychlost motoru ve  $\degree$ /s.

```
regulator_speed_set_consts(p, i, d)
```
Nastaví PID konstanty regulátoru rychlosti.

- Parametry: p (float) Konstanta proporcionální složky.
	- i  $(float)$  Konstanta integrační složky.
	- d (float) Konstanta derivační složky.

#### regulator\_error()

Navrátí aktuální regulační odchylku.

Vrací: Regulační odchylka.

- 
- Typ: mód řízení polohy poloha: °
	- mód řízení rychlosti úhlová rychlost: °/s

#### regulator\_power()

Navrátí aktuální akční zásah regulátoru. Vrací: Akční zásah. **Typ:** výkon  $(-100-100\%)$ 

```
1 # Importováni konstant portů
2 from lib . robot_consts import Port
3
4 # Inicializace motorů na motorových portech 1 a 2
5 robot . init_motor ( Port . M1 )
6 robot . init_motor ( Port . M2 )
7
8 # Nastavení výkonu motorů
9 robot.motors [Port.M1].set_power (50)
10 robot . motors [ Port . M2 ]. set_power ( -20)
11
12 # Zjištění aktuální pozice a rychlosti motorů
13 pos1 = robot.motors [Port.M1].position ()
14 \text{ pos2} = robot.motors [Port.M2].position ()
15 speed1 = robot.motors [Port.M1].speed ()
16 speed2 = robot.motors [Port.M2].speed ()
```
Kód 11: Použití motorů.

# 6 Parametry a konstanty

### 6.1 Sensor

class Sensor

Typy senzorů.

### NO\_SENSOR

Žádný senzor.

## LIGHT

NXT světelný senzor.

## ULTRA

NXT ultrazvukový senzor vzdálenosti.

## **TOUCH**

NXT tlačítko.

## SOUND

NXT zvukový senzor.

## GYRO

ICM20608-G gyroskop a akcelerometr.

Příklad použití motorů je uveden

### 6.2 Port

### class Port

Porty motorů a senzorů na kostce.

# $\|$ M1

Port motoru 1.

# $\parallel$ M<sub>2</sub>

Port motoru 2.

## $\parallel$ M3

Port motoru 3.

# $\blacksquare$ M4

Port motoru 4.

# $\|$ S1

Port senzoru 1.

## $\parallel$ S2

Port senzoru 2.

# $\parallel$ S3

Port senzoru 3.

# $\|$ S4

Port senzoru 4.

### 6.3 Button

class Button

Tlačítka na kostce.

## POWER

Tlačítko zapnout.

## **LEFT**

Tlačítko doleva.

## RIGHT

Tlačítko doprava.

# $\log$

Tlačítko OK.

**UP** 

Tlačítko nahoru.

## DOWN

Tlačítko dolů.

## 6.4 Light

### class Light

Změřená hodnota při vypnuté a zapnuté LED světelného senzoru.

## **OFF**

Změřená hodnota při vypnuté LED.

# **ON**

Změřená hodnota při zapnuté LED.

## 6.5 GyroAcc

#### class GyroAcc

Změřená hodnota gyroskopu a akcelerometru ICM20608-G v osách x, y, z a pin přerušení senzoru.

# $\|$  AX

Zrychlení z akcelerometru v ose x.

## $\|AY\|$

Zrychlení z akcelerometru v ose y.

# $\parallel$  AZ

Zrychlení z akcelerometru v ose z.

# $\|$  GX

Úhlová rychlost z gyroskopu v ose x.

# $\|_{\text{GY}}$

Úhlová rychlost z gyroskopu v ose y.

# $\|$  GZ

Úhlová rychlost z gyroskopu v ose z.

## IRQ PIN

Pin přerušení senzoru ICM20608-G.